<span id="page-0-2"></span>**contrast —** Contrasts and linear hypothesis tests after estimation

**[Description](#page-0-0)** [Quick start](#page-0-1) **[Menu](#page-2-0)** Menu [Syntax](#page-3-0) [Options](#page-6-0) [Remarks and examples](#page-9-0) [Stored results](#page-58-0) [Methods and formulas](#page-59-0) [References](#page-65-0) [Also see](#page-65-1)

# <span id="page-0-0"></span>**Description**

contrast tests linear hypotheses and forms contrasts involving factor variables and their interactions from the most recently fit model. The tests include ANOVA-style tests of main effects, simple effects, interactions, and nested effects. contrast can use named contrasts to decompose these effects into comparisons against reference categories, comparisons of adjacent levels, comparisons against the grand mean, orthogonal polynomials, and such. Custom contrasts may also be specified.

contrast can be used with svy estimation results; see [SVY] [svy postestimation](http://www.stata.com/manuals14/svysvypostestimation.pdf#svysvypostestimation).

<span id="page-0-1"></span>Contrasts can also be computed for margins of linear and nonlinear responses; see  $[R]$  [margins,](http://www.stata.com/manuals14/rmarginscontrast.pdf#rmargins,contrast) [contrast](http://www.stata.com/manuals14/rmarginscontrast.pdf#rmargins,contrast).

# **Quick start**

Contrasts for one-way models

```
Test the main effect of categorical variable a after regress y i.a or anova y a
     contrast a
```
Reference category contrasts of cell means of y with the smallest value of a as the base category contrast r.a

As above, but specify  $a = 3$  as the base category for comparisons contrast rb3.a

Report tests instead of confidence intervals for each contrast contrast r.a, pveffects

Report tests and confidence intervals for each contrast contrast r.a, effects

Contrasts of the cell mean of y for each level of a with the grand mean of y

contrast g.a

As above, but compute grand mean as a weighted average of cell means with weights based on the number of observations for each level of a

contrast gw.a

User-defined contrast comparing the cell mean of y for  $a = 1$  with the average of the cell means for  $a = 3$  and  $a = 4$ 

contrast  $\{a -1, 0, 0, 5, 5\}$ 

Contrasts for two-way models Test of the interaction effect after regress y a##b or anova y a##b contrast a#b Test of the main and interaction effects contrast a b a#b Same as above contrast a##b Individual reference category contrasts for the interaction of a and b contrast r.a#r.b Joint tests of the simple effects of a within each level of b contrast a@b Individual reference category contrasts for the simple effects of a within each level of b contrast r.a@b Orthogonal polynomial contrasts for a within each level of b contrast p.a@b Reference category contrasts of the marginal means of y for levels of a contrast r.a As above, but with marginal means for a computed as a weighted average of cell means, using the marginal frequencies of b rather than equal weights for each level contrast r.a, asobserved Contrasts of the marginal mean of y for each level of a with the previous level—reverse-adjacent contrasts contrast ar.a

Contrasts for models with continuous covariates

Test of the interaction effect after regress y a##c.x or anova y a##c.x contrast a#c.x

Reference category effects of a on the slope of x contrast r.a#c.x

Reference category effects of a on the intercept contrast r.a

Contrasts for nonlinear models

Orthogonal polynomial contrasts of log odds across levels of a after logit y i.a contrast p.a

Test the main and interaction effects after logit y a##b contrast a##b

Simple reference category effects for a within each level of b contrast r.a@b

Contrasts for multiple-equation models

- Test the main and interaction effects in the equation for y2 after myreg y1 y2 y3 =  $a##b$ contrast  $a##b$ , equation(y2)
- Reference category contrasts of estimated marginal means of y3 for levels of a contrast  $r.a$ , equation(y3)
- Test for a difference in the overall estimated marginal means of y1, y2, and y3 contrast \_eqns
- Contrasts of estimated marginal means of y2 and y3 with y1 contrast r.\_eqns
- <span id="page-2-0"></span>Test whether interaction effects differ across equations contrast a#b#\_eqns

# **Menu**

Statistics > Postestimation

# <span id="page-3-0"></span>**Syntax**

 $contrast$   ${\lceil}$ ,  $options$ 

where *termlist* is a list of factor variables or interactions that appear in the current estimation results. The variables may be typed with or without [contrast operators](#page-5-0), and you may use any factor-variable syntax:

See the *[operators \(op.\)](#page-5-0)* table below for the list of contrast operators.

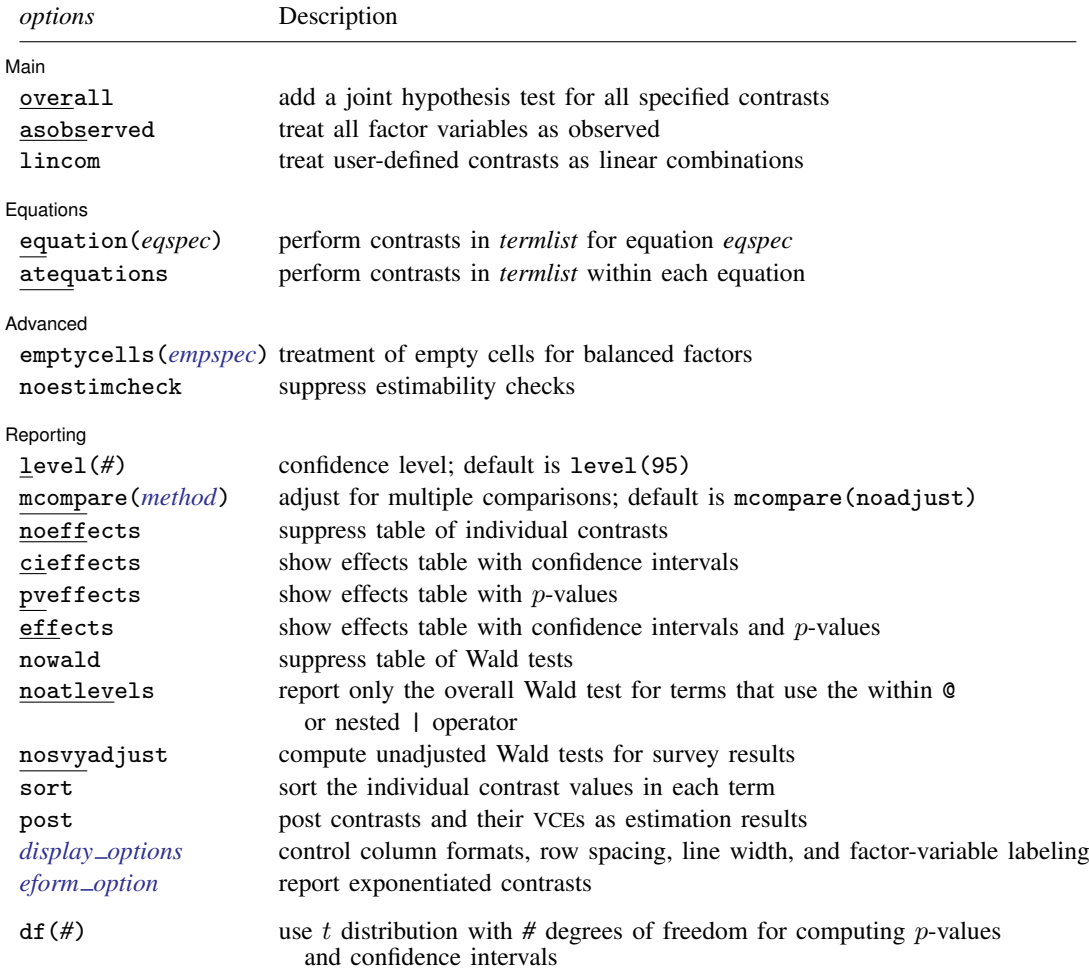

df(*#*) does not appear in the dialog box.

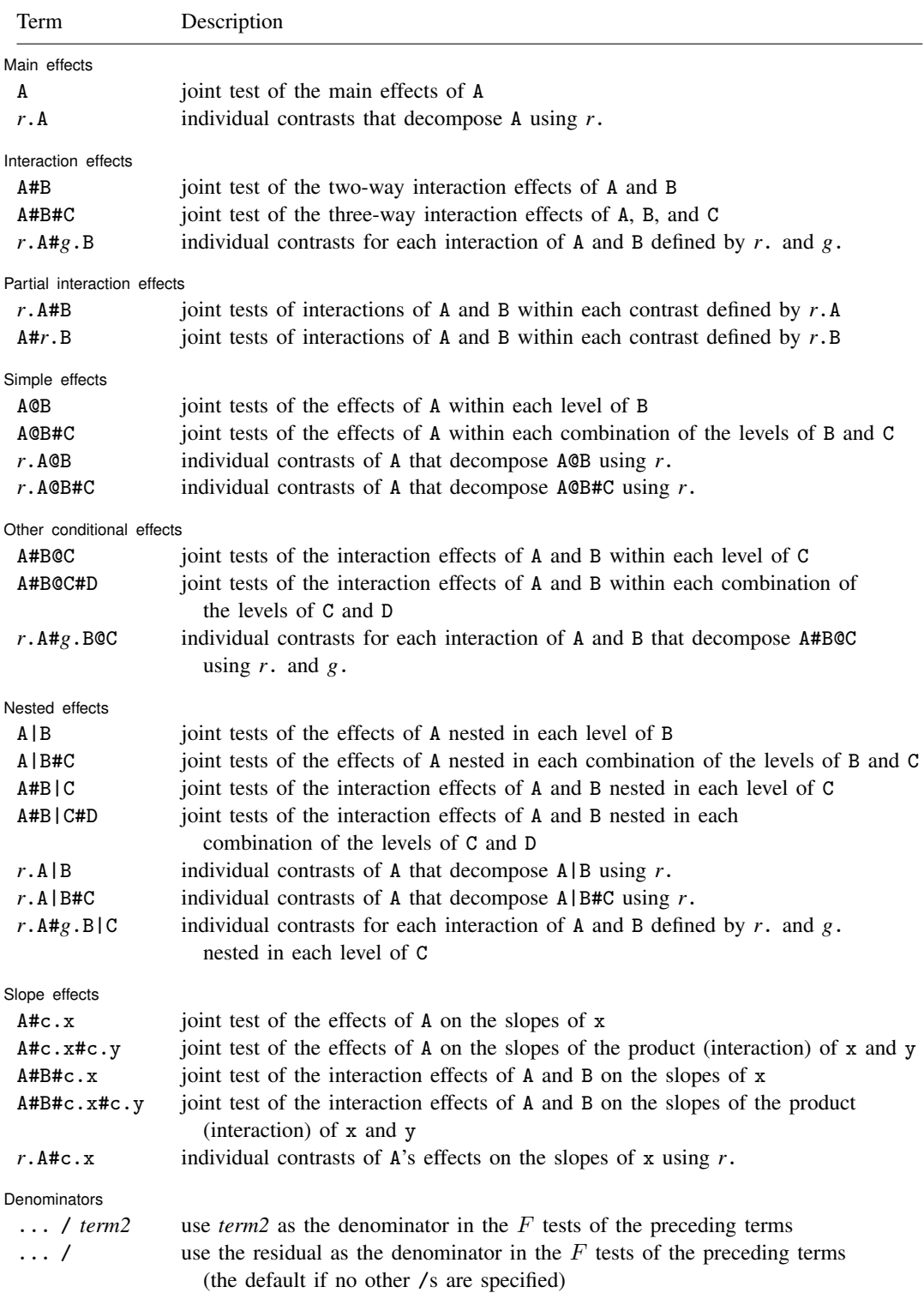

#### **6 [contrast](#page-0-2) — Contrasts and linear hypothesis tests after estimation**

A, B, C, and D represent any factor variable in the current estimation results.

x and y represent any continuous variable in the current estimation results.

*r*. and *g*. represent any contrast operator. See the table [below](#page-5-0).

c. specifies that a variable be treated as continuous; see [U[\] 11.4.3 Factor variables](http://www.stata.com/manuals14/u11.pdf#u11.4.3Factorvariables).

Operators are allowed on any factor variable that does not appear to the right of @ or |. Operators decompose the effects of the associated factor variable into one-degree-of-freedom effects (contrasts).

Higher-level interactions are allowed anywhere an interaction operator (#) appears in the table.

Time-series operators are allowed if they were used in the estimation.

eqns designates the equations in [manova](http://www.stata.com/manuals14/mvmanova.pdf#mvmanova), [mlogit](http://www.stata.com/manuals14/rmlogit.pdf#rmlogit), [mprobit](http://www.stata.com/manuals14/rmprobit.pdf#rmprobit), and [mvreg](http://www.stata.com/manuals14/mvmvreg.pdf#mvmvreg) and can be specified anywhere a factor variable appears.

<span id="page-5-0"></span>/ is allowed only after [anova](http://www.stata.com/manuals14/ranova.pdf#ranova), [cnsreg](http://www.stata.com/manuals14/rcnsreg.pdf#rcnsreg), [manova](http://www.stata.com/manuals14/mvmanova.pdf#mvmanova), [mvreg](http://www.stata.com/manuals14/mvmvreg.pdf#mvmvreg), or [regress](http://www.stata.com/manuals14/rregress.pdf#rregress).

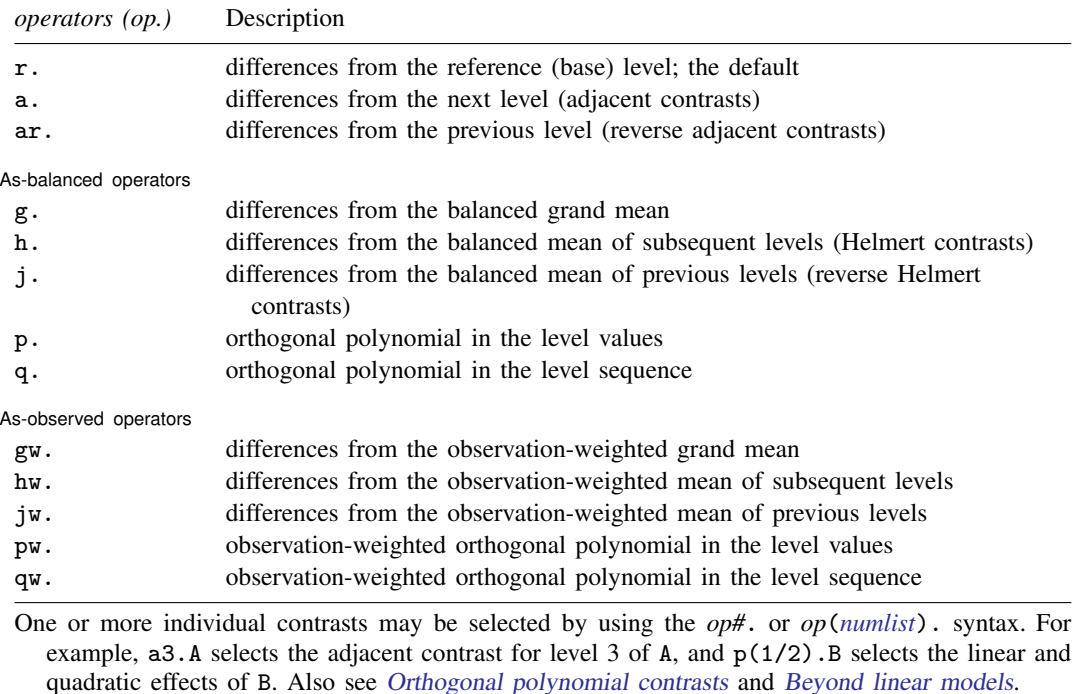

![](_page_5_Picture_350.jpeg)

Custom contrasts may be part of a term, such as  $\{A \; numlist\}$ #B,  $\{A \; numlist\}$  \ended{B} \ended{B},  $\{A \; numlist\}$ *numlist*}, and {A *numlist*}#{B *numlist*}. The same is true of higher-order custom contrasts, such as {A#B *numlist*}@C, {A#B *numlist*}#*r*.C, and {A#B *numlist*}#c.x.

Higher-order interactions with at most eight factor variables are allowed with custom contrasts.

<span id="page-6-2"></span>![](_page_6_Picture_298.jpeg)

# <span id="page-6-0"></span>**Options**

 $\overline{a}$ 

 $\overline{a}$ 

 $\overline{a}$ 

[ Main ] Main  $\Box$ 

overall specifies that a joint hypothesis test over all terms be performed.

- asobserved specifies that factor covariates be evaluated using the cell frequencies observed in the estimation sample. The default is to treat all factor covariates as though there were an equal number of observations in each level.
- lincom specifies that user-defined contrasts be treated as linear combinations. The default is to require that all user-defined contrasts sum to zero. (Summing to zero is part of the definition of a contrast.)

[Fouations] Equations <u>Letter and the contract of the contract of the contract of the contract of the contract of</u>

 $\overline{a}$ equation(*easpec*) specifies the equation from which contrasts are to be computed. The default is to compute contrasts from the first equation.

atequations specifies that the contrasts be computed within each equation.

Advanced Advanced Letters and the contract of the contract of the contract of the contract of the contract of the contract of the contract of the contract of the contract of the contract of the contract of the contract of the contr

- <span id="page-6-1"></span>emptycells(*empspec*) specifies how empty cells are handled in interactions involving factor variables that are being treated as balanced.
	- emptycells(strict) is the default; it specifies that contrasts involving empty cells be treated as not estimable.
	- emptycells(reweight) specifies that the effects of the observed cells be increased to accommodate any missing cells. This makes the contrast estimable but changes its interpretation.
- noestimcheck specifies that contrast not check for estimability. By default, the requested contrasts are checked and those found not estimable are reported as such. Nonestimability is usually caused by empty cells. If noestimcheck is specified, estimates are computed in the usual way and reported even though the resulting estimates are manipulable, which is to say they can differ across equivalent models having different parameterizations.

[ Reporting ] Reporting Later and the contract of the contract of the contract of the contract of the contract of the contract of the contract of the contract of the contract of the contract of the contract of the contract of the contra

mcompare(*method*) specifies the method for computing p-values and confidence intervals that account for multiple comparisons within a factor-variable term.

Most methods adjust the comparisonwise error rate,  $\alpha_c$ , to achieve a prespecified experimentwise error rate,  $\alpha_e$ .

mcompare(noadjust) is the default; it specifies no adjustment.

 $\alpha_c = \alpha_e$ 

level(*#*) specifies the confidence level, as a percentage, for confidence intervals. The default is level(95) or as set by set level; see [U[\] 20.7 Specifying the width of confidence intervals](http://www.stata.com/manuals14/u20.pdf#u20.7Specifyingthewidthofconfidenceintervals).

mcompare(bonferroni) adjusts the comparisonwise error rate based on the upper limit of the Bonferroni inequality

 $\alpha_e$   $\leq m \alpha_c$ 

where *m* is the number of comparisons within the term.

The adjusted comparisonwise error rate is

 $\alpha_c = \alpha_e/m$ 

mcompare(sidak) adjusts the comparisonwise error rate based on the upper limit of the probability inequality

$$
\alpha_e \le 1 - (1 - \alpha_c)^m
$$

where *m* is the number of comparisons within the term.

The adjusted comparisonwise error rate is

$$
\alpha_c = 1 - (1 - \alpha_e)^{1/m}
$$

This adjustment is exact when the *m* comparisons are independent.

- mcompare(scheffe) controls the experimentwise error rate using the  $F$  or  $\chi^2$  distribution with degrees of freedom equal to the rank of the term.
- mcompare(*method* adjustall) specifies that the multiple-comparison adjustments count all comparisons across all terms rather than performing multiple comparisons term by term. This leads to more conservative adjustments when multiple variables or terms are specified in *marginslist*. This option is compatible only with the bonferroni and sidak methods.
- noeffects suppresses the table of individual contrasts with confidence intervals. This table is produced by default when the mcompare() option is specified or when a term in *termlist* implies all individual contrasts.
- cieffects specifies that a table containing a confidence interval for each individual contrast be reported.
- pveffects specifies that a table containing a  $p$ -value for each individual contrast be reported.
- effects specifies that a single table containing a confidence interval and  $p$ -value for each individual contrast be reported.
- nowald suppresses the table of Wald tests.
- noatlevels indicates that only the overall Wald test be reported for each term containing within or nested (@ or |) operators.
- nosvyadjust is for use with svy estimation commands. It specifies that the Wald test be carried out without the default adjustment for the design degrees of freedom. That is to say the test is carried out as  $W/k \sim F(k, d)$  rather than as  $(d - k + 1)W/(kd) \sim F(k, d - k + 1)$ , where k is the dimension of the test and  $d$  is the total number of sampled PSUs minus the total number of strata.
- sort specifies that the table of individual contrasts be sorted by the contrast values within each term.
- post causes contrast to behave like a Stata estimation (e-class) command. contrast posts the vector of estimated contrasts along with the estimated variance–covariance matrix to e(), so you can treat the estimated contrasts just as you would results from any other estimation command. For example, you could use test to perform simultaneous tests of hypotheses on the contrasts, or you could use lincom to create linear combinations.
- <span id="page-7-0"></span>*display options*: vsquish, nofvlabel, fvwrap(*#*), fvwrapon(*style*), cformat(% *[fmt](http://www.stata.com/manuals14/d.pdf#dformat)*), pformat(% *fmt*), sformat(% *fmt*), and nolstretch.
- vsquish specifies that the blank space separating factor-variable terms or time-series–operated variables from other variables in the model be suppressed.
- nofvlabel displays factor-variable level values rather than attached value labels. This option overrides the fvlabel setting; see [R] [set showbaselevels](http://www.stata.com/manuals14/rsetshowbaselevels.pdf#rsetshowbaselevels).
- fvwrap(*#*) specifies how many lines to allow when long value labels must be wrapped. Labels requiring more than *#* lines are truncated. This option overrides the fvwrap [set](http://www.stata.com/manuals14/rsetshowbaselevels.pdf#rsetshowbaselevels)ting; see [R] set [showbaselevels](http://www.stata.com/manuals14/rsetshowbaselevels.pdf#rsetshowbaselevels).
- fvwrapon(*style*) specifies whether value labels that wrap will break at word boundaries or break based on available space.

fvwrapon(word), the default, specifies that value labels break at word boundaries.

fvwrapon(width) specifies that value labels break based on available space.

This option overrides the function setting; see [R] [set showbaselevels](http://www.stata.com/manuals14/rsetshowbaselevels.pdf#rsetshowbaselevels).

- cformat(% *fmt*) specifies how to format contrasts, standard errors, and confidence limits in the table of estimated contrasts.
- pformat(% *fmt*) specifies how to format p-values in the table of estimated contrasts.
- sformat(% *fmt*) specifies how to format test statistics in the table of estimated contrasts.
- nolstretch specifies that the width of the table of estimated contrasts not be automatically widened to accommodate longer variable names. The default, lstretch, is to automatically widen the table of estimated contrasts up to the width of the Results window. To change the default, use set lstretch off. nolstretch is not shown in the dialog box.
- <span id="page-8-0"></span>eform\_option specifies that the contrasts table be displayed in exponentiated form.  $e^{contrast}$  is displayed rather than contrast. Standard errors and confidence intervals are also transformed. See [R] *eform\_[option](http://www.stata.com/manuals14/reform_option.pdf#reform_option)* for the list of available options.

The following option is available with contrast but is not shown in the dialog box:

 $df(\#)$  specifies that the t distribution with  $\#$  degrees of freedom be used for computing p-values and confidence intervals. The default is to use  $e(df_r)$  degrees of freedom or the standard normal distribution if  $e(df_r)$  is missing.

# <span id="page-9-0"></span>**Remarks and examples stature and examples stature and examples stature and examples**

Remarks are presented under the following headings:

**[Introduction](#page-9-1)** [One-way models](#page-10-0) [Estimated cell means](#page-11-0) [Testing equality of cell means](#page-12-0) [Reference category contrasts](#page-13-0) [Reverse adjacent contrasts](#page-13-1) [Orthogonal polynomial contrasts](#page-14-0) [Two-way models](#page-15-0) [Estimated interaction cell means](#page-15-1) [Simple effects](#page-16-0) [Interaction effects](#page-17-0) [Main effects](#page-18-0) [Partial interaction effects](#page-19-0) [Three-way and higher-order models](#page-20-0) [Contrast operators](#page-21-0) [Differences from a reference level \(r.\)](#page-22-0) [Differences from the next level \(a.\)](#page-23-0) [Differences from the previous level \(ar.\)](#page-24-0) [Differences from the grand mean \(g.\)](#page-24-1) [Differences from the mean of subsequent levels \(h.\)](#page-25-0) [Differences from the mean of previous levels \(j.\)](#page-26-0) [Orthogonal polynomials \(p. and q.\)](#page-27-0) [User-defined contrasts](#page-29-0) [Empty cells](#page-34-0) [Empty cells, ANOVA style](#page-36-0) [Nested effects](#page-37-0) [Multiple comparisons](#page-40-0) [Unbalanced data](#page-42-0) [Using observed cell frequencies](#page-43-0) [Weighted contrast operators](#page-45-0) [Testing factor effects on slopes](#page-48-0) [Chow tests](#page-51-0) [Beyond linear models](#page-52-0) [Multiple equations](#page-55-0) [Video example](#page-58-1)

# <span id="page-9-1"></span>**Introduction**

contrast performs ANOVA-style tests of main effects, interactions, simple effects, and nested effects. It can easily decompose these tests into constituent contrasts using either named contrasts (codings) or user-specified contrasts. Comparing levels of factor variables—whether as main effects, interactions, or simple effects—is as easy as adding a contrast operator to the variable. The operators can compare each level with the previous level, each level with a reference level, each level with the mean of previous levels, and more.

contrast tests and estimates contrasts. A contrast of the parameters  $\mu_1, \mu_2, \ldots, \mu_p$  is a linear combination  $\sum_i c_i \mu_i$  whose  $c_i$  sum to zero. A difference of population means such as  $\mu_1 - \mu_2$  is a contrast, as are most other comparisons of population or model quantities [\(Coster](#page-65-2) [2005\)](#page-65-2). Some contrasts may be estimated with lincom, but contrast is much more powerful. contrast can handle multiple contrasts simultaneously, and the command's contrast operators make it easy to specify complicated linear combinations.

Both the contrast operation and the creation of the margins for comparison can be performed as though the data were balanced (typical for experimental designs) or using the observed frequencies in the estimation sample (typical for observational studies). contrast can perform these analyses on the results of almost all of Stata's estimators, not just the linear-models estimators.

Most of contrast's computations can be considered comparisons of estimated cell means from a model fit. Tests of interactions are tests of whether the cell means for the interaction are all equal. Tests of main effects are tests of whether the marginal cell means for the factor are all equal. More focused comparisons of cell means (for example, is level 2 equal to level 1) are specified using contrast operators. More formally, all of contrast's computations are comparisons of conditional expectations; cell means are one type of conditional expectation.

All contrasts can also easily be graphed; see [R] [marginsplot](http://www.stata.com/manuals14/rmarginsplot.pdf#rmarginsplot).

For a discussion of contrasts and testing for linear models, see [Searle](#page-65-3) [\(1971](#page-65-3)) and [Searle](#page-65-4) [\(1997](#page-65-4)). For discussions specifically related to experimental design, see [Winer, Brown, and Michels](#page-65-5) ([1991\)](#page-65-5) and [Milliken and Johnson](#page-65-6) [\(2009](#page-65-6)). [Rosenthal, Rosnow, and Rubin](#page-65-7) [\(2000](#page-65-7)) focus on contrasts with applications in behavioral sciences. Mitchell ([2012,](#page-65-8) [2015\)](#page-65-9) focus on contrasts in Stata.

<span id="page-10-0"></span>contrast is a flexible tool for understanding the effects of categorical covariates. If your model contains categorical covariates, and especially if it contains interactions, you will want to use contrast.

#### **One-way models**

Suppose we have collected data on cholesterol levels for individuals from five age groups. To study the effect of age group on cholesterol, we can begin by fitting a one-way model using regress:

```
. use http://www.stata-press.com/data/r14/cholesterol
(Artificial cholesterol data)
. label list ages
ages:
          1 10-19
          2 20-29
          3 30-39
          4 40-59
          5 60-79
. regress chol i.agegrp
     Source SS df MS Number of obs = 75<br>
F(4 70) = 35.02
                                                F(4, 70) = 35.02<br>Prob > F = 0.0000
   Model 14943.3997 4 3735.84993 Prob > F = 0.0000<br>Residual 7468.21971 70 106.688853 R-squared = 0.6668
                                    106.688853 R-squared = 0.6668<br>--------------- Adi R-squared = 0.6477
                                                Adj R-squared = 0.6477<br>Root MSE = 10.329Total 22411.6194 74 302.859722
       chol Coef. Std. Err. t P>|t| [95% Conf. Interval]
     agegrp
     20-29 8.203575 3.771628 2.18 0.033 .6812991 15.72585
     30-39 21.54105 3.771628 5.71 0.000 14.01878 29.06333
     40-59 30.15067 3.771628 7.99 0.000 22.6284 37.67295
     60-79 38.76221 3.771628 10.28 0.000 31.23993 46.28448
      _cons 180.5198 2.666944 67.69 0.000 175.2007 185.8388
```
# <span id="page-11-0"></span>**Estimated cell means**

margins will show us the estimated cell means for each age group based on our fitted model:

![](_page_11_Picture_111.jpeg)

We can graph those means with marginsplot:

#### . marginsplot

Variables that uniquely identify margins: agegrp

![](_page_11_Figure_7.jpeg)

### <span id="page-12-0"></span>**Testing equality of cell means**

Are all the means equal? That is to say is there an effect of age group on cholesterol level? We can answer that by asking contrast to test whether the means of the age groups are identical.

![](_page_12_Picture_141.jpeg)

The means are clearly different. We could have obtained this same test directly had we fit our model using anova rather than regress.

. anova chol agegrp

![](_page_12_Picture_142.jpeg)

Achieving a more direct test result is why we recommend using anova instead of regress for models where our focus is on the categorical covariates. The models fit by anova and regress are identical; they merely parameterize the effects differently. The results of contrast will be identical regardless of which command is used to fit the model. If, however, we were fitting models whose responses are nonlinear functions of the covariates, such as logistic regression, then there would be no analogue to anova, and we would appreciate contrast's ability to quickly test main effects and interactions.

#### <span id="page-13-0"></span>**Reference category contrasts**

Now that we know that the overall effect of age group is statistically significant, we can explore the effects of each age group. One way to do that is to use the reference category operator, r.:

. contrast r.agegrp Contrasts of marginal linear predictions Margins : asbalanced

![](_page_13_Picture_174.jpeg)

The cell mean of each age group is compared against the base age group (ages 10–19). The first table shows that each difference is significant. The second table gives an estimate and confidence interval for each contrast. These are the comparisons that linear regression gives with a factor covariate and no interactions. The contrasts are identical to the coefficients from our linear regression.

### <span id="page-13-1"></span>**Reverse adjacent contrasts**

We have far more flexibility with contrast. Age group is ordinal, so it is interesting to compare each age group with the preceding age group (rather than against one reference group). We specify that analysis by using the reverse adjacent operator, ar.:

![](_page_13_Picture_175.jpeg)

![](_page_14_Picture_161.jpeg)

The 20–29 age group's cholesterol level is 8.2 points higher than the 10–19 age group's cholesterol level; the 30–39 age group's level is 13.3 points higher than the 20–29 age group's level; and so on. Each age group is statistically different from the preceding age group at the 5% level.

#### <span id="page-14-0"></span>**Orthogonal polynomial contrasts**

The relationship between age group and cholesterol level looked almost linear in our graph. We can examine that relationship further by using the orthogonal polynomial operator, p.:

![](_page_14_Picture_162.jpeg)

Only the linear effect is statistically significant.

We can even perform the joint test that all effects beyond linear are zero. We do that by selecting all polynomial contrasts above linear—that is, polynomial contrasts 2, 3, and 4.

![](_page_14_Picture_163.jpeg)

The joint test has three degrees of freedom and is clearly insignificant. A linear effect of age group seems adequate for this model.

#### <span id="page-15-0"></span>**Two-way models**

Suppose we are investigating the effects of different dosages of a blood pressure medication and believe that the effects may be different for men and women. We can fit the following ANOVA model for bpchange, the change in diastolic blood pressure. Change is defined as the after measurement minus the before measurement, so that negative values of bpchange correspond to decreases in blood pressure.

```
. use http://www.stata-press.com/data/r14/bpchange
(Artificial blood pressure data)
. label list gender
gender:
           1 male
           2 female
```
. anova bpchange dose##gender

![](_page_15_Picture_185.jpeg)

### <span id="page-15-1"></span>**Estimated interaction cell means**

Everything is significant, including the interaction. So increasing dosage is effective and differs by gender. Let's explore the effects. First, let's look at the estimated cell mean of blood pressure change for each combination of gender and dosage.

![](_page_15_Picture_186.jpeg)

Our data are balanced, so these results will not be affected by the many different ways that margins can compute cell means. Moreover, because our model consists of only dose and gender, these are also the point estimates for each combination.

We can graph the results:

```
. marginsplot
 Variables that uniquely identify margins: dose gender
```
![](_page_16_Figure_3.jpeg)

The lines are not parallel, which we expected because the interaction term is significant. Males experience a greater decline in blood pressure at every dosage level, but the effect of increasing dosage is greater for females. In fact, it is not clear if we can tell the difference between male and female response at the maximum dosage.

#### <span id="page-16-0"></span>**Simple effects**

We can contrast the male and female responses within dosage to see the simple effects of gender. Because there are only two levels in gender, the choice of contrast operator is largely irrelevant. Aside from orthogonal polynomials, all operators produce the same estimates, although the effects can change signs.

```
. contrast r.gender@dose
Contrasts of marginal linear predictions
Margins : asbalanced
                                     df F P>F
           gender@dose
(female vs male) 250 \begin{array}{cccc} 1 & 141.97 & 0.0000 \\ 1 & 59.33 & 0.0000 \end{array}(female vs male) 500 <br>
(female vs male) 750 <br>
1 6.87 0.0150
(female vs male) 750 1 6.87 0.0150
                                                           0.0000Denominator 24
                              Contrast Std. Err. [95% Conf. Interval]
           gender@dose
(female vs male) 250 | 11.06041 .9282533 9.144586 12.97623<br>(female vs male) 500 | 7.149691 .9282533 5.23387 9.065512
(female vs male) 500 | 7.149691 .9282533 5.23387 9.065512<br>(female vs male) 750 | 2.433124 .9282533 .5173031 4.348944
(female vs male) 750 | 2.433124 .9282533 .5173031
```
The effect for males is about 11 points higher than for females at a dosage of 250, and that shrinks to 2.4 points higher at the maximum dosage of 750.

We can form the simple effects the other way by contrasting the effect of dose at each level of gender:

```
. contrast ar.dose@gender
Contrasts of marginal linear predictions
Margins : asbalanced
```
![](_page_17_Picture_170.jpeg)

![](_page_17_Picture_171.jpeg)

Here we use the  $ar$ . reverse adjacent contrast operator so that first we are comparing a dosage of 500 with a dosage of 250, and then we are comparing 750 with 500. We see that increasing the dosage has a larger effect on females—10.3 points when going from 250 to 500 compared with 6.4 points for males, and 7.8 points when going from 500 to 750 versus 3.1 points for males.

#### <span id="page-17-0"></span>**Interaction effects**

By specifying contrast operators on both factors, we can decompose the interaction effect into separate interaction contrasts.

. contrast ar.dose#r.gender Contrasts of marginal linear predictions Margins : asbalanced

![](_page_17_Picture_172.jpeg)

![](_page_18_Picture_212.jpeg)

Look for departures from zero to indicate an interaction effect between dose and gender. Both contrasts are significantly different from zero. Of course, we already knew the overall interaction was significant from our ANOVA results. The effect of increasing dose from 250 to 500 is 3.9 points greater in females than in males, and the effect of increasing dose from 500 to 750 is 4.7 points greater in females than in males. The confidence intervals for both estimates easily exclude zero, meaning that there is an interaction effect.

<span id="page-18-0"></span>The joint test of these two interaction effects reproduces the test of interaction effects in the anova output. We can see that the  $F$  statistic of 21.66 matches the statistic from our original ANOVA results.

#### **Main effects**

We can perform tests of the main effects by listing each variable individually in contrast.

![](_page_18_Picture_213.jpeg)

The  $F$  tests are equivalent to the tests of main effects in the anova output. This is true only for linear models. contrast provides an easy way to obtain main effects and other ANOVA-style tests for models whose responses are not linear in the parameters—logistic, probit, glm, etc.

If we include contrast operators on the variables, we can also decompose the main effects into individual contrasts:

![](_page_18_Picture_214.jpeg)

![](_page_19_Picture_184.jpeg)

By specifying the ar. operator on dose, we decompose the main effect for dose into two one-degreeof-freedom contrasts, comparing the marginal mean of blood pressure change for each dosage level with that of the previous level. Because gender has only two levels, we cannot decompose this main effect any further. However, specifying a contrast operator on gender allowed us to calculate the difference in the marginal means for women and men.

#### <span id="page-19-0"></span>**Partial interaction effects**

At this point, we have looked at the total interaction effects and at the main effects of each variable. The partial interaction effects are a midpoint between these two types of effects where we collect the individual interaction effects along the levels of one of the variables and perform a joint test of those interactions. If we think of the interaction effects as forming a table, with the levels of one factor variable forming the rows and the levels of the other forming the columns, partial interaction effects are joint tests of the interactions in a row or a column. To perform these tests, we specify a contrast operator on only one of the variables in our interaction. For this particular model, these are not very interesting because our variables have only two and three levels. Therefore, the tests of the partial interaction effects reproduce the tests that we obtained for the total interaction effects. We specify a contrast operator only on dose to decompose the overall test for interaction effects into joint tests for each ar.dose contrast:

. contrast ar.dose#gender Contrasts of marginal linear predictions Margins : asbalanced

![](_page_19_Picture_185.jpeg)

The first row is a joint test of all the interaction effects involving the (500 vs 250) comparison of dosages. The second row is a joint test of all the interaction effects involving the (750 vs 500) comparison. If we look back at our output in [Interaction effects](#page-17-0), we can see that there was only one of each of these interaction effects. Therefore, each test labeled (joint) has only one degree-of-freedom.

We could have instead included a contrast operator on gender to compute the partial interaction effects along the other dimension:

![](_page_20_Picture_161.jpeg)

Here we obtain a joint test of all the interaction effects involving the (female vs male) comparison for gender. Because gender has only two levels, the (female vs male) contrast is the only reference category contrast possible. Therefore, we obtain a single joint test of all the interaction effects.

Clearly, the partial interaction effects are not interesting for this particular model. However, if our factors had more levels, the partial interaction effects would produce tests that are not available in the total interaction effects. For example, if our model included factors for four dosage levels and three races, then typing

. contrast ar.dose#race

<span id="page-20-0"></span>would produce three joint tests, one for each of the reverse adjacent contrasts for dosage. Each of these tests would be a two-degree-of-freedom test because race has three levels.

# **Three-way and higher-order models**

All the contrasts and tests that we reviewed above for two-way models can be used with models that have more terms. For instance, we could fit a three-way full factorial model by using the anova command:

```
. use http://www.stata-press.com/data/r14/cont3way
```
. anova y race##sex##group

We could then test the simple effects of race within each level of the interaction between sex and group:

. contrast race@sex#group

To see the reference category contrasts that decompose these simple effects, type

. contrast r.race@sex#group

We could test the three-way interaction effects by typing

. contrast race#sex#group

or the interaction effects for the interaction of race and sex by typing

. contrast race#sex

To see the individual reference category contrasts that decompose this interaction effect, type

. contrast r.race#r.sex

We could even obtain joint tests for the interaction of race and sex within each level of group by typing

. contrast race#sex@group

For tests of the main effects of each factor, we can type

. contrast race sex group

We can calculate the individual reference category contrasts that decompose these main effects:

. contrast r.race r.sex r.group

For the partial interaction effects, we could type

. contrast r.race#group

to obtain a joint test of the two-way interaction effects of race and group for each of the individual r.race contrasts.

We could type

. contrast r.race#sex#group

<span id="page-21-0"></span>to obtain a joint test of all the three-way interaction terms for each of the individual  $\mathbf{r}$ . race contrasts.

#### **Contrast operators**

contrast recognizes a set of contrast operators that are used to specify commonly used contrasts. When these operators are used, contrast will report a test for each individual contrast in addition to the joint test for the term. We have already seen a few of these, like r. and ar., in the previous examples. Here we will take a closer look at each of the unweighted operators.

Here we use the cholesterol dataset and the one-way ANOVA model from the example in [One-way](#page-10-0) [models](#page-10-0):

```
. use http://www.stata-press.com/data/r14/cholesterol
(Artificial cholesterol data)
. anova chol agegrp
 (output omitted )
```
The margins command reports the estimated cell means,  $\hat{\mu}_1, \ldots, \hat{\mu}_5$ , for each of the five age groups.

```
. margins agegrp
Adjusted predictions and the Number of obs = 75
Expression : Linear prediction, predict()
                    Delta-method
               Margin Std. Err. t P>|t| [95% Conf. Interval]
```
![](_page_21_Picture_227.jpeg)

Contrast operators provide an easy way to make certain types of comparisons of these cell means. We use the ordinal factor agegrp to demonstrate these operators because some types of contrasts are only meaningful when the levels of the factor have a natural ordering. We demonstrate these contrast operators using a one-way model; however, they are equally applicable to main effects, simple effects, and interactions for more complicated models.

#### <span id="page-22-0"></span>**Differences from a reference level (r.)**

The r. operator specifies that each level of the attached factor variable be compared with a reference level. These are referred to as reference-level or reference-category contrasts (or effects), and r. is the reference-level operator.

In the following, we use the  $r$ . operator to test the effect of each category of age group when that category is compared with a reference category.

![](_page_22_Picture_233.jpeg)

In the first table, the row labeled (20-29 vs 10-19) is a test of  $\mu_2 = \mu_1$ , a test that the mean cholesterol levels for the  $10-19$  age group and the  $20-29$  age group are equal. The tests in the next three rows are defined similarly. The row labeled Joint provides the joint test for these four hypotheses, which is just the test of the main effects of age group.

The second table provides the contrasts of each category with the reference category along with confidence intervals. The contrast in the row labeled (20-29 vs 10-19) is the difference in the cell means of the second age group and the first age group,  $\hat{\mu}_2 - \hat{\mu}_1$ .

The first level of a factor is the default reference level, but we can specify a different reference level by using the b. operator; see [U[\] 11.4.3.2 Base levels](http://www.stata.com/manuals14/u11.pdf#u11.4.3.2Baselevels). Here we use the last age group,  $(60-79)$ , instead of the first as the reference category. We also include the nowald option so that only the table of contrasts and their confidence intervals is produced.

![](_page_23_Picture_223.jpeg)

<span id="page-23-0"></span>Now the first row is labeled (10-19 vs 60-79) and is the difference in the cell means of the first and fifth age groups.

#### **Differences from the next level (a.)**

. contrast rb5.agegrp, nowald

The a. operator specifies that each level of the attached factor variable be compared with the next level. These are referred to as adjacent contrasts (or effects), and a. is the adjacent operator. This operator is only meaningful with factor variables that have a natural ordering in the levels.

We can use the a. operator to perform tests that each level of age group differs from the next adjacent level.

![](_page_23_Picture_224.jpeg)

In the first table, the row labeled  $(10-19 \text{ vs } 20-29)$  tests the effect of belonging to the  $10-19$  age group instead of the 20–29 age group. Likewise, the rows labeled (20–29 vs  $30-39$ ), (30–39 vs 40-59), and (40-59 vs 60-79) are tests for the effects of being in the younger of the two age groups instead of the older one.

In the second table, the contrast in the row labeled (10-19 vs 20-29) is the difference in the cell means of the first and second age groups,  $\hat{\mu}_1 - \hat{\mu}_2$ . The contrasts in the other rows are defined similarly.

#### <span id="page-24-0"></span>**Differences from the previous level (ar.)**

The ar. operator specifies that each level of the attached factor variable be compared with the previous level. These are referred to as reverse adjacent contrasts (or effects), and ar. is the reverse adjacent operator. As with the a. operator, this operator is only meaningful with factor variables that have a natural ordering in the levels.

In the following, we use the  $ar$ , operator to report tests for the individual reverse adjacent effects of agegrp.

![](_page_24_Picture_194.jpeg)

Here the Wald tests in the first table for the individual reverse adjacent effects are equivalent to the tests for the adjacent effects in the [previous example.](#page-23-0) However, if we compare values of the contrasts in the bottom tables, we see the difference between the  $r$ , and the  $ar$ , operators. This time, the contrast in the first row is labeled (20-29 vs 10-19) and is the difference in the cell means of the second and first age groups,  $\hat{\mu}_2 - \hat{\mu}_1$ . This is the estimated effect of belonging to the 20–29 age group instead of the 10–19 age group. The remaining rows make similar comparisons to the previous level.

#### <span id="page-24-1"></span>**Differences from the grand mean (g.)**

The g. operator specifies that each level of a factor variable be compared with the grand mean of all levels. For this operator, the grand mean is computed using a simple average of the cell means.

Here are the grand mean effects of agegrp:

![](_page_25_Picture_249.jpeg)

There are five age groups in our estimation sample. Thus the row labeled (10-19 vs mean) tests  $\mu_1$  =  $(\mu_1+\mu_2+\mu_3+\mu_4+\mu_5)/5$ . The row labeled (20-29 vs mean) tests  $\mu_2 = (\mu_1+\mu_2+\mu_3+\mu_4+\mu_5)/5$ . The remaining rows perform similar tests for the third, fourth, and fifth age groups. In our example, the means for all age groups except the 30–39 age group are statistically different from the grand mean.

#### <span id="page-25-0"></span>**Differences from the mean of subsequent levels (h.)**

The h. operator specifies that each level of the attached factor variable be compared with the mean of subsequent levels. These are referred to as Helmert contrasts (or effects), and h. is the Helmert operator. For this operator, the mean is computed using a simple average of the cell means. This operator is only meaningful with factor variables that have a natural ordering in the levels.

Here are the Helmert contrasts for agegrp:

![](_page_25_Picture_250.jpeg)

![](_page_26_Picture_260.jpeg)

The row labeled (10-19 vs >10-19) tests  $\mu_1 = (\mu_2 + \mu_3 + \mu_4 + \mu_5)/4$ , that is, that the cell mean for the youngest age group is equal to the average of the cell means for the older age groups. The row labeled (20-29 vs >20-29) tests  $\mu_2 = (\mu_3 + \mu_4 + \mu_5)/3$ . The tests in the other rows are defined similarly.

#### <span id="page-26-0"></span>**Differences from the mean of previous levels (j.)**

The j. operator specifies that each level of the attached factor variable be compared with the mean of the previous levels. These are referred to as reverse Helmert contrasts (or effects), and j. is the reverse Helmert operator. For this operator, the mean is computed using a simple average of the cell means. This operator is only meaningful with factor variables that have a natural ordering in the levels.

Here are the reverse Helmert contrasts of agegrp:

![](_page_26_Picture_261.jpeg)

The row labeled (20-29 vs 10-19) tests  $\mu_2 = \mu_1$ , that is, that the cell means for the 20-29 and the 10–19 age groups are equal. The row labeled (30–39 vs <30–29) tests  $\mu_3 = (\mu_1 + \mu_2)/2$ , that is, that the cell mean for the 30–39 age group is equal to the average of the cell means for the 10–19 and 20–29 age groups. The tests in the remaining rows are defined similarly.

#### <span id="page-27-0"></span>**Orthogonal polynomials (p. and q.)**

The p. and q. operators specify that orthogonal polynomials be applied to the attached factor variable. Orthogonal polynomial contrasts allow us to partition the effects of a factor variable into linear, quadratic, cubic, and higher-order polynomial components. The p. operator applies orthogonal polynomials using the values of the factor variable. The q. operator applies orthogonal polynomials using the level indices. If the level values of the factor variable are equally spaced, as with our agegrp variable, then the p. and q. operators yield the same result. These operators are only meaningful with factor variables that have a natural ordering in the levels.

Because agegrp has five levels, contrast can test the linear, quadratic, cubic, and quartic effects of agegrp.

![](_page_27_Picture_221.jpeg)

The row labeled (linear) tests the linear effect of agegrp, the only effect that appears to be significant in this case.

The labels for our agegrp variable show the age ranges that correspond to each level.

. label list ages ages: 1 10-19 2 20-29 3 30-39 4 40-59 5 60-79

Notice that these groups do not have equal widths. Now let's refit our model using the agemidpt variable. The values of agemidpt indicate the midpoint of each age group that was defined by the agegrp variable and are, therefore, not equally spaced.

. anova chol agemidpt

![](_page_27_Picture_222.jpeg)

Now if we use the q. operator, we will obtain the same results as above because the level indices of agemidpt are equivalent to the values of agegrp.

![](_page_28_Picture_190.jpeg)

However, if we use the p. operator, we will instead fit an orthogonal polynomial to the midpoint values.

![](_page_28_Picture_191.jpeg)

Using the values of the midpoints, the quadratic effect is also significant at the 5% level.

# □ Technical note

We used the noeffects option when working with orthogonal polynomial contrasts. Apart from perhaps the sign of the contrast, the values of the individual contrasts are not meaningful for orthogonal polynomial contrasts. In addition, many textbooks provide tables with contrast coefficients that can be used to compute orthogonal polynomial contrasts where the levels of a factor are equally spaced. If we use these coefficients and calculate the contrasts manually with user-defined contrasts, as described below, the Wald tests for the polynomial terms will be equivalent, but the values of the individual contrasts will not necessarily match those that we obtain when using the polynomial contrast operator. When we use one of these contrast operators, an algorithm is used to calculate the coefficients of the polynomial contrast that will allow for unequal spacing in the levels of the factor as well as in the weights for the cell frequencies (when using  $pw$ , or  $qw$ ), as described in [Methods and formulas](#page-59-0).

#### <span id="page-29-0"></span>**User-defined contrasts**

In the previous examples, we performed tests using contrast operators. When there is not a contrast operator available to calculate the contrast in which we are interested, we can specify custom contrasts.

Here we fit a one-way model for cholesterol on the factor race, which has three levels:

```
. label list race
race:
           1 black
           2 white
           3 other
. anova chol race
```
![](_page_29_Picture_224.jpeg)

margins calculates the estimated cell mean cholesterol level for each race:

![](_page_29_Picture_225.jpeg)

Suppose we want to test the following linear combination:

$$
\sum_{i=1}^3 c_i \mu_i
$$

where  $\mu_i$  is the cell mean of chol when race is equal to its *i*th level (the means estimated using margins above). Assuming the  $c_i$  elements sum to zero, this linear combination is a contrast. We can specify this type of custom contrast by using the following syntax:

$$
\{ \texttt{race } c_1 \ c_2 \ c_3 \}
$$

The null hypothesis for the test of the main effects of race is

$$
H_{0_{\text{race}}}: \mu_1 = \mu_2 = \mu_3
$$

Although  $H_{0_{\text{race}}}$  can be tested using any of several different contrasts on the cell means, we will test it by comparing the second and third cell means with the first. To test that the cell means for blacks and whites are equal,  $\mu_1 = \mu_2$ , we can specify the contrast

{race -1 1 0}

To test that the cell means for blacks and other races are equal,  $\mu_1 = \mu_3$ , we can specify the contrast

{race -1 0 1}

We can use both in a single call to contrast.

![](_page_30_Picture_277.jpeg)

The row labeled (1) is the test for  $\mu_1 = \mu_2$ , the first specified contrast. The row labeled (2) is the test for  $\mu_1 = \mu_3$ , the second specified contrast. The row labeled Joint is the overall test for the main effects of race.

Now let's fit a model with two factors, race and age group:

. anova chol race##agegrp

![](_page_30_Picture_278.jpeg)

The null hypothesis for the test of the main effects of race is now

$$
H_{0_{\text{race}}}: \mu_{1} = \mu_{2} = \mu_{3}.
$$

where  $\mu_i$  is the marginal mean of chol when race is equal to its *i*th level.

We can use the same syntax as above to perform this test by specifying contrasts on the marginal means of race:

![](_page_31_Picture_228.jpeg)

. margins race#agegrp

Custom contrasts may be specified on the cell means of interactions, too. Here we use margins to calculate the mean of chol for each cell in the interaction of race and agegrp:

```
Adjusted predictions and the Number of obs = 75
Expression : Linear prediction, predict()
                              Delta-method
                      Margin Std. Err. t P>|t| [95% Conf. Interval]
 race#agegrp
black#10-19 179.2309 4.301233 41.67 0.000 170.6271 187.8346
black#20-29 | 196.4777 4.301233 45.68 0.000 187.874 205.0814<br>black#30-39 | 210.6694 4.301233 48.98 0.000 202.0656 219.2731
black#30-39 210.6694 4.301233 48.98 0.000 202.0656 219.2731
black#40-59 214.097 4.301233 49.78 0.000 205.4933 222.7008<br>black#60-79 221.6646 4.301233 51.54 0.000 213.0609 230.2684
black#60-79 221.6646
white#10-19 | 186.0727 4.301233 43.26 0.000 177.469 194.6765<br>white#20-29 | 184.6714 4.301233 42.93 0.000 176.0676 193.2751
white#20-29 | 184.6714 4.301233 42.93 0.000 176.0676 193.2751<br>white#30-39 | 196.2633 4.301233 45.63 0.000 187.6595 204.867
white#30-39 | 196.2633 4.301233 45.63 0.000 187.6595 204.867<br>
white#40-59 | 209.9953 4.301233 48.82 0.000 201.3916 218.5991
white#40-59 | 209.9953 4.301233 48.82 0.000 201.3916 218.5991<br>white#60-79 | 211.0633 4.301233 49.07 0.000 202.4595 219.667
white#60-79 211.0633 4.301233 49.07 0.000 202.4595 219.667<br>other#10-19 176.2556 4.301233 40.98 0.000 167.6519 184.8594
                              4.301233
other#20-29 185.0209 4.301233 43.02 0.000 176.4172 193.6247
other#30-39 199.2498 4.301233 46.32 0.000 190.646 207.8535
other#40-59 207.9189 4.301233 48.34 0.000 199.3152 216.5227
```
Now we are interested in testing the following linear combination of these cell means:

other#60-79 225.118 4.301233 52.34 0.000 216.5143 233.7218

$$
\sum_{i=1}^{3} \sum_{j=1}^{5} c_{ij} \mu_{ij}
$$

We can specify this type of custom contrast using the following syntax:

{race#agegrp  $c_{11}$   $c_{12}$  ...  $c_{15}$   $c_{21}$   $c_{22}$  ...  $c_{25}$   $c_{31}$   $c_{32}$  ...  $c_{35}$ }

Because the marginal means of chol for each level of race are linear combinations of the cell means, we can compose the test for the main effects of race in terms of the cell means directly. The constraint that the marginal means for blacks and whites are equal,  $\mu_1 = \mu_2$ , translates to the following constraint on the cell means:

$$
\frac{1}{5}(\mu_{11} + \mu_{12} + \mu_{13} + \mu_{14} + \mu_{15}) = \frac{1}{5}(\mu_{21} + \mu_{22} + \mu_{23} + \mu_{24} + \mu_{25})
$$

Ignoring the common factor, we can specify this contrast as

$$
{\tt \{race#agegrp -1 -1 -1 -1 -1 1 1 1 1 0 0 0 0 0\}}
$$

contrast will fill in the trailing zeros for us if we neglect to specify them, so

$$
{\{race\#agegrp -1 -1 -1 -1 -1 1 1 1 1 1\}}
$$

is also allowed. The other constraint,  $\mu_1 = \mu_3$ ., translates to

$$
\frac{1}{5}(\mu_{11} + \mu_{12} + \mu_{13} + \mu_{14} + \mu_{15}) = \frac{1}{5}(\mu_{31} + \mu_{32} + \mu_{33} + \mu_{34} + \mu_{35})
$$

This can be specified to contrast as

$$
{\tt \{race#agegrp -1 -1 -1 -1 -1 0 0 0 0 0 1 1 1 1 1}
$$

The following call to contrast yields the same test results as above.

![](_page_32_Picture_456.jpeg)

The row labeled (1) (1) is the test for

$$
\mu_{11} + \mu_{12} + \mu_{13} + \mu_{14} + \mu_{15} = \mu_{21} + \mu_{22} + \mu_{23} + \mu_{24} + \mu_{25}
$$

It was the first specified contrast. The row labeled (2) (2) is the test for

$$
\mu_{11} + \mu_{12} + \mu_{13} + \mu_{14} + \mu_{15} = \mu_{31} + \mu_{32} + \mu_{33} + \mu_{34} + \mu_{35}
$$

It was the second specified contrast. The row labeled Joint tests (1) (1) and (2) (2) simultaneously.

We used the noeffects option above to suppress the table of contrasts. We can omit the  $1/5$ from the equations for  $\mu_1 = \mu_2$  and  $\mu_1 = \mu_3$  and still obtain the appropriate tests. However, if we want to calculate the differences in the marginal means, we must include the  $1/5 = 0.2$  on each of the contrast coefficients as follows:

```
. contrast {race#agegrp -0.2 -0.2 -0.2 -0.2 -0.2
                      0.2 0.2 0.2 0.2 0.2}
         {race#agegrp -0.2 -0.2 -0.2 -0.2 -0.2
                           0 0 0 0 0
                      0.2 0.2 0.2 0.2 0.2}
```
So far, we have reproduced the reference category contrasts by specifying user-defined contrasts on the marginal means and then on the cell means. For this test, it would have been easier to use the r. contrast operator:

![](_page_33_Picture_218.jpeg)

In most cases, we can use contrast operators to perform tests. However, if we want to compare, for instance, the second and third age groups with the fourth and fifth age groups with the test

$$
\frac{1}{2}(\mu_{\cdot 2} + \mu_{\cdot 3}) = \frac{1}{2}(\mu_{\cdot 4} + \mu_{\cdot 5})
$$

there is not a contrast operator that corresponds to this particular contrast. A custom contrast is necessary.

. contrast {agegrp 0 -0.5 -0.5 0.5 0.5} Contrasts of marginal linear predictions Margins : asbalanced

|               | df       | F         | P>F                  |         |
|---------------|----------|-----------|----------------------|---------|
| agegrp        | 1        | 62.19     | 0.0000               |         |
| Denominator   | 60       |           |                      |         |
|               |          |           |                      |         |
|               | Contrast | Std. Err. | [95% Conf. Interval] |         |
| agegrp<br>(1) | 19.58413 | 2.483318  | 14.61675             | 24.5515 |

# <span id="page-34-0"></span>**Empty cells**

An empty cell is a combination of the levels of factor variables that is not observed in the estimation sample. In the previous examples, we have seen data with three levels of race, five levels of agegrp, and all level combinations of race and agegrp present. Suppose there are no observations for white individuals in the second age group (ages 20–29).

```
. use http://www.stata-press.com/data/r14/cholesterol2
(Artificial cholesterol data, empty cells)
. label list
ages:
         1 10-19
         2 20-29
         3 30-39
         4 40-59
         5 60-79
race:
         1 black
         2 white
         3 other
. regress chol race##agegrp
note: 2.race#2.agegrp identifies no observations in the sample
     Source SS df MS Number of obs = 70
                                            F(13, 56) = 13.51<br>Prob > F = 0.0000
      Model 15751.6113 13 1211.66241 Prob > F = 0.0000
   Residual 5022.71559 56 89.6913498 R-squared = 0.7582
                                            Adj R-squared = 0.7021<br>Root MSE = 9.4706
      Total 20774.3269 69 301.077201
       chol Coef. Std. Err. t P>|t| [95% Conf. Interval]
     race<br>white
     white 12.84185 5.989703 2.14 0.036 .8430383 24.84067
     other -.167627 5.989703 -0.03 0.978 -12.16644 11.83119
     agegrp<br>20-29
     20-29 17.24681 5.989703 2.88 0.006 5.247991 29.24562
     30-39 31.43847 5.989703 5.25 0.000 19.43966 43.43729
     40-59 34.86613 5.989703 5.82 0.000 22.86732 46.86495
     60-79 44.43374 5.989703 7.42 0.000 32.43492 56.43256
race#agegrp
white#20-29 | 0 (empty)
white#30-39 -22.83983 8.\overline{47}0719 -2.70 0.009 -39.80872 -5.870939
white#40-59 -14.67558 8.470719 -1.73 0.089 -31.64447 2.293306
white#60-79 -10.51115 8.470719 -1.24 0.220 -27.48004 6.457735
other#20-29 | -6.054425 8.470719 -0.71 0.478 -23.02331 10.91446<br>| other#30-39 | -11.48083 8.470719 -1.36 0.181 -28.44971 5.488063
other#30-39 -11.48083 8.470719 -1.36 0.181 -28.44971 5.488063
other#40-59 -.6796112 8.470719 -0.08 0.936 -17.6485 16.28928
other#60-79 -1.578052 8.470719 -0.19 0.853 -18.54694 15.39084
      _cons 175.2309 4.235359 41.37 0.000 166.7464 183.7153
```
Now let's use contrast to test the main effects of race:

![](_page_35_Picture_289.jpeg)

By "not testable", contrast means that it cannot form a test for the main effects of race based on estimable functions of the model coefficients. agegrp has five levels, so contrast constructs an estimate of the ith margin for race as

$$
\widehat{\mu}_{i\cdot} = \frac{1}{5} \sum_{j=1}^{5} \widehat{\mu}_{ij} = \widehat{\mu}_{0} + \widehat{\alpha}_{i} + \frac{1}{5} \sum_{j=1}^{5} \left\{ \widehat{\beta}_{j} + (\widehat{\alpha \beta})_{ij} \right\}
$$

but  $(\alpha \beta)_{22}$  was constrained to zero because of the empty cell, so  $\hat{\mu}_2$  is not an estimable function of the model coefficients of the model coefficients.

See [Estimable functions](http://www.stata.com/manuals14/rmargins.pdf#rmarginsMethodsandformulasEstimablefunctions) in Methods and formulas of  $[R]$  [margins](http://www.stata.com/manuals14/rmargins.pdf#rmargins) for a technical description of estimable functions. The emptycells (reweight) option causes contrast to estimate  $\mu_2$  by

$$
\widehat{\mu}_{2.} = \frac{\widehat{\mu}_{21} + \widehat{\mu}_{23} + \widehat{\mu}_{24} + \widehat{\mu}_{25}}{4}
$$

which is an estimable function of the model coefficients.

![](_page_35_Picture_290.jpeg)

We can reconstruct the effect of the emptycells (reweight) option by using custom contrasts.

![](_page_36_Picture_290.jpeg)

The row labeled (1) (1) is the test for

$$
\frac{1}{5}(\mu_{11} + \mu_{12} + \mu_{13} + \mu_{14} + \mu_{15}) = \frac{1}{4}(\mu_{21} + \mu_{23} + \mu_{24} + \mu_{25})
$$

It was the first specified contrast. The row labeled (2) (2) is the test for

$$
\mu_{11} + \mu_{12} + \mu_{13} + \mu_{14} + \mu_{15} = \mu_{31} + \mu_{32} + \mu_{33} + \mu_{34} + \mu_{35}
$$

<span id="page-36-0"></span>It was the second specified contrast. The row labeled Joint is the overall test of the main effects of race.

# **Empty cells, ANOVA style**

. anova chol race##agegrp

Let's refit the linear model from the [previous example](#page-34-0) with anova to compare with contrast's test for the main effects of race.

![](_page_36_Picture_291.jpeg)

contrast and anova handled the empty cell differently; the  $F$  statistic reported by contrast was 3.17, but anova reported 1.70. To see how they differ, consider the following table of the cell means and margins for our situation.

![](_page_37_Picture_381.jpeg)

For testing the main effects of race, we know that we will be testing the equality of the marginal means for rows 1 and 3, that is,  $\mu_1 = \mu_3$ . This translates into the following constraint:

$$
\mu_{11} + \mu_{12} + \mu_{13} + \mu_{14} + \mu_{15} = \mu_{31} + \mu_{32} + \mu_{33} + \mu_{34} + \mu_{35}
$$

<span id="page-37-1"></span>Because row 2 contains an empty cell in column 2, anova dropped column 2 and tested the equality of the marginal mean for row  $2$  with the average of the marginal means from rows 1 and 3, using only the remaining cell means. This translates into the following constraint:

$$
2(\mu_{21} + \mu_{23} + \mu_{24} + \mu_{25}) = \mu_{11} + \mu_{13} + \mu_{14} + \mu_{15} + \mu_{31} + \mu_{33} + \mu_{34} + \mu_{35}
$$
 (1)

Now that we know the constraints that anova used to test for the main effects of race, we can use custom contrasts to reproduce the anova test result.

![](_page_37_Picture_382.jpeg)

The row labeled (1) (1) is the test for  $\mu_1 = \mu_3$ ; it was the first specified contrast. The row labeled (2) (2) is the test for the constraint in [\(1\)](#page-37-1); it was the second specified contrast. The row labeled Joint is an overall test for the main effects of race.

# <span id="page-37-0"></span>**Nested effects**

contrast has the | operator for computing simple effects when the levels of one factor are nested within the levels of another. Here is a fictional example where we are interested in the effect of five methods of teaching algebra on students' scores for the math portion of the SAT. Suppose three algebra classes are randomly sampled from classes using each of the five methods so that class is nested in method as demonstrated in the following tabulation.

![](_page_38_Picture_254.jpeg)

We will consider method as fixed and class nested in method as random. To use class nested in method as the error term for method, we can specify the following anova model:

. anova score method / class|method /

. use http://www.stata-press.com/data/r14/sat

![](_page_38_Picture_255.jpeg)

Like anova, contrast allows the | operator, which specifies that one variable is nested in the levels of another. We can use contrast to test the main effects of method and the simple effects of class within method.

![](_page_39_Picture_222.jpeg)

. contrast method class|method

Although contrast was able to perform the individual tests for the simple effects of class within method, empty cells in the interaction between method and class prevented contrast from testing for a main effect of method. Here we add the emptycells(reweight) option so that contrast can take the empty cells into account when computing the marginal means for method.

. contrast method class|method, emptycells(reweight) Contrasts of marginal linear predictions Margins : asbalanced Empty cells : reweight df F P>F method 4 43.87 0.0000 class|method  $\begin{array}{c|cccc}\n 1 & 2 & 2.80 & 0.0687 \\
 2 & 2 & 0.91 & 0.4089\n\end{array}$  $\begin{array}{c|cccc}\n2 & 2 & 0.91 & 0.4089 \\
3 & 2 & 1.10 & 0.3390\n\end{array}$  $\begin{array}{c|cccc}\n3 & 2 & 1.10 & 0.3390 \\
4 & 2 & 0.22 & 0.8025\n\end{array}$ 0.8025 5 2 2.18 0.1221 Joint | 10 1.44 0.1845 Denominator 60

Now contrast does report a test for the main effects of method. However, if we compare this with the anova results, we will see that the results are different. They are different because contrast uses the residual error term to compute the  $F$  test by default. Using notation similar to anova, we can use the / operator to specify a different error term for the test. Therefore, we can reproduce the test of main effects from our anova command by typing

![](_page_40_Picture_207.jpeg)

### <span id="page-40-0"></span>**Multiple comparisons**

We have seen that contrast can report the individual linear combinations that make up the requested effects. Depending upon the specified option, contrast will report confidence intervals,  $p$ -values, or both in the effects table. By default, the reported confidence intervals and  $p$ -values are not adjusted for multiple comparisons. Use the mcompare() option to adjust the confidence intervals and p-values for multiple comparisons of the individual effects.

Let's compute the grand mean effects of race using the g. operator. We also specify the mcom $pare(bonferroni)$  option to compute p-values and confidence intervals using Bonferroni's adjustment.

```
. use http://www.stata-press.com/data/r14/cholesterol
(Artificial cholesterol data)
. anova chol race##agegrp
 (output omitted )
. contrast g.race, mcompare(bonferroni)
Contrasts of marginal linear predictions
Margins : asbalanced
```
![](_page_40_Picture_208.jpeg)

Note: Bonferroni-adjusted p-values are reported for tests on individual contrasts only.

![](_page_41_Picture_135.jpeg)

The last table reports a Bonferroni-adjusted confidence interval for each individual contrast. (Use the effects option to add p-values to the last table.) The first table includes a Bonferroni-adjusted p-value for each test that is not a joint test.

Joint tests are never adjusted for multiple comparisons. For example,

![](_page_41_Picture_136.jpeg)

Note: Bonferroni-adjusted p-values are reported for tests on individual contrasts only.

![](_page_41_Picture_137.jpeg)

![](_page_42_Picture_220.jpeg)

Here we have five tests of simple effects with two degrees of freedom each. No Bonferroni-adjusted  $p$ -values are available for these tests, but the confidence intervals for the individual contrasts are adiusted.

# <span id="page-42-0"></span>**Unbalanced data**

By default, contrast treats all factors as balanced when computing marginal means. By balanced, we mean that contrast assumes an equal number of observations in each level of each factor and an equal number of observations in each cell of each interaction. If our data are balanced, there is no issue. If, however, our data are not balanced, we might prefer that contrast use the actual cell frequencies from our data in computing marginal means. We instruct contrast to use observed frequencies by adding the asobserved option.

Even if our data are unbalanced, we might still want contrast to compute balanced marginal means. It depends on what we want to test and what our data represent. If we have data from a designed experiment that started with an equal number of males and females but the data became unbalanced because the data from a few males were unusable, we might still want our margins computed as though the data were balanced. If, however, we have a representative sample of individuals from Los Angeles with 40% of European descent, 34% African-American, 25% Hispanic, and 1% Australian, we probably want our margins computed using these representative frequencies. We do not want Australians receiving the same weight as Europeans.

The following examples will use an unbalanced version of our dataset.

![](_page_42_Picture_221.jpeg)

The row labeled Total gives observed cell frequencies for age group. These can be obtained by summing frequencies from the cells in the corresponding column. In this respect, we can also refer to them as marginal frequencies. We use the terms marginal frequencies and cell frequencies interchangeably below.

We begin by fitting the two-factor model with an interaction.

. anova chol race##agegrp

![](_page_43_Picture_279.jpeg)

#### <span id="page-43-0"></span>**Using observed cell frequencies**

Recall that the marginal means are computed from the cell means. Treating the factors as balanced yields the following marginal means for race:

$$
\eta_{1} = \frac{1}{5}(\mu_{11} + \mu_{12} + \mu_{13} + \mu_{14} + \mu_{15})
$$
  

$$
\eta_{2} = \frac{1}{5}(\mu_{21} + \mu_{22} + \mu_{23} + \mu_{24} + \mu_{25})
$$
  

$$
\eta_{3} = \frac{1}{5}(\mu_{31} + \mu_{32} + \mu_{33} + \mu_{34} + \mu_{35})
$$

If we have a fixed population and unbalanced cells, then the  $\eta_i$  do not represent population means. If, however, our data are representative of the population, we can use the frequencies from our estimation sample to estimate the population marginal means, denoted  $\mu_i$ .

Here are the results of testing for a main effect of race, treating all the factors as balanced.

```
. contrast r.race
Contrasts of marginal linear predictions
Margins : asbalanced
```
![](_page_43_Picture_280.jpeg)

The row labeled (white vs black) is the test for  $\eta_2 = \eta_1$ . The row labeled (other vs black) is the test for  $\eta_{3} = \eta_{1}$ .

If the observed marginal frequencies are representative of the distribution of the levels of agegrp, we can use them to form the marginal means of chol for each of the levels of race from the cell means.

$$
\mu_{1.} = \frac{1}{67} (8\mu_{11} + 17\mu_{12} + 18\mu_{13} + 13\mu_{14} + 11\mu_{15})
$$
  

$$
\mu_{2.} = \frac{1}{67} (8\mu_{21} + 17\mu_{22} + 18\mu_{23} + 13\mu_{24} + 11\mu_{25})
$$
  

$$
\mu_{3.} = \frac{1}{67} (8\mu_{31} + 17\mu_{32} + 18\mu_{33} + 13\mu_{34} + 11\mu_{35})
$$

Here are the results of testing for the main effects of race, using the observed marginal frequencies:

. contrast r.race, asobserved

```
Contrasts of marginal linear predictions
```
![](_page_44_Picture_327.jpeg)

The row labeled (white vs black) is the test for  $\mu_{2} = \mu_{1}$ . The row labeled (other vs black) is the test for  $\mu_3 = \mu_1$ . Both tests were insignificant when we tested the cell means resulting from balanced frequencies; however, when we tested the cell means from observed frequencies, the first test is significant beyond the 5% level (and the second test is nearly so).

Here we reproduce the results of the asobserved option with custom contrasts. Because we are modifying the way that the marginal means are constructed from the cell means, we will specify the contrasts on the predicted cell means. We use macro expansion, =*exp*, to evaluate the fractions instead of approximating them with decimals. Macro expansion guarantees that the contrast coefficients sum to zero. For more information, see [Macro expansion operators and function](http://www.stata.com/manuals14/pmacro.pdf#pmacroRemarksandexamplesMacroexpansionoperatorsandfunction) in  $[P]$  [macro](http://www.stata.com/manuals14/pmacro.pdf#pmacro).

![](_page_45_Picture_203.jpeg)

#### <span id="page-45-0"></span>**Weighted contrast operators**

contrast provides observation-weighted versions of five of the contrast operators—gw.,  $hw$ ., jw., pw., and qw.. The first three of these operators perform comparisons of means across cells, and like the marginal means just discussed, these means can be computed in two ways: 1) as though the cell frequencies were equal or 2) using the observed cell frequencies from the estimation sample. The weighted operators provide versions of the standard (as balanced) operators that weight these means by their cell frequencies. The two orthogonal polynomial operators involve similar adjustments for weighting.

Let's examine what this means by using the  $gw$ . operator. The  $gw$ . operator is a weighted version of the  $g$ . operator. The  $g_{w}$ . operator computes the grand mean using the cell frequencies for race obtained from the model fit.

Here we test the effects of race, comparing each level with the weighted grand mean but otherwise treating the factors as balanced in the marginal mean calculations.

![](_page_45_Picture_204.jpeg)

![](_page_46_Picture_231.jpeg)

The observed marginal frequencies of race are 18, 24, and 25. Thus the row labeled (black vs mean) tests  $\eta_1 = (18\eta_1 + 24\eta_2 + 25\eta_3)/67$ ; the row labeled (white vs mean) tests  $\eta_2 = (18\eta_1 + 16\eta_2 + 25\eta_3)/67$  $24\eta_2 + 25\eta_3$ .)/67; and the row labeled (other vs mean) tests  $\eta_3 = (18\eta_1 + 24\eta_2 + 25\eta_3)$ /67.

Now we reproduce the above results using custom contrasts. We are weighting the calculation of the grand mean from the marginal means for each of the races, but we are not weighting the calculation of the marginal means themselves. Therefore, we can specify the custom contrast on the marginal means for race instead of on the cell means.

![](_page_46_Picture_232.jpeg)

Now we will test for each race the difference between the marginal mean and the weighted grand mean, treating the factors as observed in the marginal mean calculations.

. contrast gw.race, asobserved wald ci Contrasts of marginal linear predictions Margins : asobserved

![](_page_47_Picture_310.jpeg)

The row labeled (black vs mean) tests  $\mu_1 = (18\mu_1 + 24\mu_2 + 25\mu_3)/67$ ; the row labeled (white vs mean) tests  $\mu_2 = (18\mu_1 + 24\mu_2 + 25\mu_3)/67$ ; and the row labeled (other vs mean) tests  $\mu_3 = (18\mu_1 + 24\mu_2 + 25\mu_3)/67.$ 

Here we use a custom contrast to reproduce the above result testing  $\mu_1 = (18\mu_1 + 24\mu_2 + 16\mu_3)$  $25\mu_{3.2}$ )/67. Because both the calculation of the marginal means and the calculation of the grand mean are adjusted, we specify the custom contrast on the cell means.

![](_page_47_Picture_311.jpeg)

The Helmert and reverse Helmert contrasts also involve calculating averages of the marginal means; therefore, weighted versions of these parameters are available as well. The hw. operator is a weighted version of the h. operator that computes the mean of the subsequent levels using the cell frequencies obtained from the model fit. The jw. operator is a weighted version of the j. operator that computes the mean of the previous levels using the cell frequencies obtained from the model fit.

For orthogonal polynomials, we can use the pw. and qw. operators, which are the weighted versions of the p. and q. operators. In this case, the cell frequencies from the model fit are used in the calculation of the orthogonal polynomial contrast coefficients.

## <span id="page-48-0"></span>**Testing factor effects on slopes**

For linear models where the independent variables are all factor variables, the linear prediction at fixed levels of the factor variables turns out to be a cell mean. With these models, contrast computes and tests the effects of the factor variables on the expected mean of the dependent variable. When factor variables are interacted with continuous variables, contrast distinguishes factor effects on the intercept from factor effects on the slope.

Here we have 1980 census data including information on the birth rate (brate), the median age (medage), and the region of the country (region) for each of the 50 states. We can fit an ANCOVA model for brate using main effects of the factor variable region and the continuous variable medage.

```
. use http://www.stata-press.com/data/r14/census3
(1980 Census data by state)
. label list cenreg
cenreg:
           1 NE
           2 NCentral
           3 South
           4 West
. anova brate i.region c.medage
```
![](_page_48_Picture_209.jpeg)

For those more comfortable with linear regression, this is equivalent to the regression model

. regress brate i.region c.medage

You may use either.

We can use contrast to compute reference category effects for region. These contrasts compare the adjusted means of NCentral, South, and West regions with the adjusted mean of the NE region.

. contrast r.region Contrasts of marginal linear predictions Margins : asbalanced

![](_page_48_Picture_210.jpeg)

![](_page_49_Picture_285.jpeg)

Let's add the interaction between region and medage to the model.

#### . anova brate region##c.medage

![](_page_49_Picture_286.jpeg)

The parameterization for the expected value of brate as a function of region and medage is given by

$$
E(\texttt{brate}|\texttt{region}=i,\texttt{medage})=\alpha_0+\alpha_i+\beta_0\texttt{medage}+\beta_i\texttt{medage}
$$

where  $\alpha_0$  is the intercept and  $\beta_0$  is the slope of medage. We are modeling the effects of region in two different ways. The  $\alpha_i$  parameters measure the effect of region on the intercept, and the  $\beta_i$ parameters measure the effect of region on the slope of medage.

contrast computes and tests effects on slopes separately from effects on intercepts. First, we will compute the reference category effects of region on the intercept:

. contrast r.region Contrasts of marginal linear predictions Margins : asbalanced df F P>F region (NCentral vs NE) | 1 0.09 0.7691 (South vs NE)  $\begin{array}{ccc} 1 & 0.01 & 0.9389 \\ \text{(West vs NF)} & 1 & 8.50 & 0.0057 \end{array}$ (West vs NE)  $\begin{array}{|c|c|c|c|c|}\n\hline\n1 & 8.50 & & \\
\hline\n\end{array}$  $0.0000$ Denominator 42 Contrast Std. Err. [95% Conf. Interval] region (NCentral vs NE)  $-49.38396$  167.1281 -386.6622 287.8942<br>(South vs NE) -9.058983 117.424 -246.0302 227.9123 (South vs NE)  $-9.058983$  117.424  $-246.0302$  227.9123<br>(West vs NE) 343.0024 117.6547 105.5656 580.4393 343.0024 117.6547

 $\overline{\phantom{a}}$ 

Now we will compute the reference category effects of region on the slope of medage:

![](_page_50_Picture_215.jpeg)

At the 5% level, the slope of medage for the West region differs from that of the NE region, but at that level of significance, we cannot say that the slope for the NCentral or the South region differs from that of the NE region.

This model is simple enough that the reference category contrasts reproduce the coefficients for region and for the interactions in an equivalent model fit by regress.

![](_page_50_Picture_216.jpeg)

This will not be the case for models that are more complicated.

# <span id="page-51-0"></span>**Chow tests**

Now let's suppose we are fitting a model for birth rates on median age and marriage rate. We are also interested in whether the regression coefficients differ for states in the east versus states in the west. We use census divisions to create a new variable, west, that indicates which states are in the western half of the United States.

. generate west = inlist(division, 4, 7, 8, 9)

We fit a model that includes a separate intercept for west as well as an interaction between west and each of the other variables in our model.

Source SS df MS Number of obs = 50  $F(5, 44) = 92.09$ <br>Prob > F = 0.0000 Model 38516.2172 5 7703.24344 Prob > F = 0.0000 Residual 3680.60281 44 83.6500639 R-squared = 0.9128  $Adj R-squared = 0.9029$ <br>Root MSE = 9.146 Total 42196.82 49 861.159592 Root MSE = 9.146 brate Coef. Std. Err. t P>|t| [95% Conf. Interval] 1.west 327.8733 58.71793 5.58 0.000 209.5351 446.2115 medage  $-7.532304$  1.387624 -5.43 0.000 -10.32888 -4.735731 west# c.medage  $\overline{1}$  -10.11443 1.849103 -5.47 0.000 -13.84105 -6.387808 mrgrate 828.6813 643.3443 1.29 0.204 -467.8939 2125.257 west# c.mrgrate 1 -800.8036 645.488 -1.24 0.221 -2101.699 500.092 \_cons 366.5325 47.08904 7.78 0.000 271.6308 461.4343

. regress brate i.west##c.medage i.west##c.mrgrate

We can test the effects of west on the intercept and on the slopes of medage and mrgrate. We will specify all of these effects in a single contrast command and include the overall option to obtain a joint test of effects, that is, a test that the coefficients for eastern states and for western states are equal.

![](_page_51_Picture_211.jpeg)

This overall test is referred to as a Chow test in econometrics [\(Chow](#page-65-10) [1960](#page-65-10)).

### <span id="page-52-0"></span>**Beyond linear models**

contrast may be used after almost any estimation command, with the added benefit that contrast provides direct support for testing main and interaction effects that is not available in most estimation commands. To illustrate, we will use contrast with results from a logistic regression. Stata's logit command fits logistic regression models, reporting the fitted regression coefficients. The logistic command fits the same models but reports odds ratios. Although contrast can report odds ratios for the computed effects, the tests are all computed from linear combinations of the model coefficients regardless of which estimation command we used.

Suppose we have data on patient satisfaction for three hospitals in a city. Let's begin by fitting a model for satisfied, whether the patient was satisfied with his or her treatment, using the main effects of hospital:

```
. use http://www.stata-press.com/data/r14/hospital, clear
(Artificial hospital satisfaction data)
. logit satisfied i.hospital
Iteration 0: log likelihood = -393.72216
Iteration 1: log likelihood = -387.55736
Iteration 2: log likelihood = -387.4768
Iteration 3: log likelihood = -387.47679
Logistic regression \mu Number of obs = 802<br>LR chi2(2) = 12.49
                                            LR chi2(2) = 12.49<br>Prob > chi2 = 0.0019Prob > chi2 = 0.0019<br>
Pseudo R2 = 0.0159
Log likelihood = -387.47679satisfied Coef. Std. Err. z P>|z| [95% Conf. Interval]
   hospital
         2 .5348129 .2136021 2.50 0.012 .1161604 .9534654
                                                      .2999618
      _cons 1.034708 .1391469 7.44 0.000 .7619855 1.307431
```
Because there are no other independent variables in this model, the reference category effects of hospital computed by contrast will match the fitted model coefficients, assuming a common reference level.

```
. contrast r.hospital
```

```
Contrasts of marginal linear predictions
```

```
Margins : asbalanced
```
![](_page_52_Picture_207.jpeg)

We see that the reference category effects are equal to the fitted coefficients. They also have the same interpretation, the difference in log odds from the reference category. The top table also provides a joint test of these effects, a test of the main effects of hospital.

We also have information on the condition for which each patient is being treated in the variable illness. Here we fit a logistic regression using a two-way crossed model of hospital and illness.

```
. label list illness
illness:
          1 heart attack
          2 stroke
          3 pneumonia
          4 lung disease
          5 kidney failure
. logistic satisfied hospital##illness
Logistic regression \mu Number of obs = 802<br>LR chi2(14) = 38.51
                                             LR chi2(14) = 38.51<br>Prob > chi2 = 0.0004Prob > chi2 = 0.0004<br>
Pseudo R2 = 0.0489
Log likelihood = -374.46865satisfied Odds Ratio Std. Err. z P>|z| [95% Conf. Interval]
   hospital
         2 1.226496 .5492177 0.46 0.648 .509921 2.950049
         3 1.711111 .8061016 1.14 0.254 .6796395 4.308021
    illness
 stroke 1.328704 .6044214 0.62 0.532 .544779 3.240678<br>pneumonia .7993827 .3408305 -0.53 0.599 .3466015 1.843653
                pneumonia .7993827 .3408305 -0.53 0.599 .3466015 1.843653
lung dise.. 1.231481 .5627958 0.46 0.649<br>kidney fa.. 1.25 .5489438 0.51 0.611
kidney fa.. 1.25 .5489438 0.51 0.611 .5285676 2.956102
   hospital#
  illness<br>2#stroke
   2#stroke 2.434061 1.768427 1.22 0.221 .5860099 10.11016
2#pneumonia 4.045805 2.868559 1.97 0.049 1.008058 16.23769
         2 #
lung dise.. | .54713 .3469342 -0.95 0.342 .1578866 1.89599
         2 #
kidney fa.. | 1.594425 1.081104 0.69 0.491 .4221288 6.022312<br>3#stroke .5416535 .3590089 -0.93 0.355 .1477555 1.985635
   3#stroke .5416535 .3590089 -0.93 0.355 .1477555 1.985635
3#pneumonia 1.579502 1.042504 0.69 0.489 .4332209 5.758783
         3 #
lung dise.. 3.137388 2.595748 1.38 0.167 .6198955 15.87881
         3 #
kidney fa.. 1.672727 1.226149 0.70 0.483 .3976256 7.036812
      _cons 2.571429 .8099239 3.00 0.003 1.386983 4.767358
```
Using contrast, we can obtain an ANOVA-style table of tests for the main effects and interaction effects of hospital and illness.

![](_page_54_Picture_176.jpeg)

Our interaction effect is significant, so we decide to evaluate the simple reference category effects of hospital within illness. We are particularly interested in patient satisfaction when being treated for a heart attack or stroke, so we will use the i. operator to limit our output to simple effects within the first two illnesses.

```
. contrast r.hospital@i(1 2).illness, nowald
Contrasts of marginal linear predictions
Margins : asbalanced
```
![](_page_54_Picture_177.jpeg)

The row labeled (2 vs 1) heart attack estimates simple effects on the log odds when comparing hospital 2 with hospital 1 for patients having heart attacks. These effects are differences in the cell means of the linear predictions.

We can add the or option to report an odds ratio for each of these simple effects:

. contrast r.hospital@i(1 2).illness, nowald or Contrasts of marginal linear predictions Margins : asbalanced

![](_page_54_Picture_178.jpeg)

These odds ratios are just the exponentiated version of the contrasts in the previous table.

For contrasts of the margins of nonlinear predictions, such as predicted probabilities, see  $\mathbb{R}$  [margins,](http://www.stata.com/manuals14/rmarginscontrast.pdf#rmargins,contrast) [contrast](http://www.stata.com/manuals14/rmarginscontrast.pdf#rmargins,contrast).

### <span id="page-55-0"></span>**Multiple equations**

contrast works with models containing multiple equations. Commands such as intreg and gnbreg allow their ancillary parameters to be modeled as functions of independent variables, and contrast can compute and test effects within these equations. In addition, contrast allows a special pseudofactor for equation—called \_eqns—when working with results from [manova](http://www.stata.com/manuals14/mvmanova.pdf#mvmanova), [mvreg](http://www.stata.com/manuals14/mvmvreg.pdf#mvmvreg), [mlogit](http://www.stata.com/manuals14/rmlogit.pdf#rmlogit), and [mprobit](http://www.stata.com/manuals14/rmprobit.pdf#rmprobit).

In [example 4](http://www.stata.com/manuals14/mvmanova.pdf#mvmanovaRemarksandexamplesTwo-wayMANOVAwithunbalanceddata) of [MV] [manova](http://www.stata.com/manuals14/mvmanova.pdf#mvmanova), we fit a two-way MANOVA model using data from [Woodard](#page-65-11) [\(1931](#page-65-11)). Here we will fit this model using mvreg. The data represent patients with jaw fractures. y1 is the patient's age, y2 is blood lymphocytes, and y3 is blood polymorphonuclears. Two factor variables, gender and fracture, are used as independent variables.

![](_page_55_Picture_274.jpeg)

contrast computes Wald tests using the coefficients from the first equation by default.

![](_page_56_Picture_148.jpeg)

Here we use the equation() option to compute the Wald tests in the y2 equation:

![](_page_56_Picture_149.jpeg)

![](_page_56_Picture_150.jpeg)

Here we use the equation index to compute the Wald tests in the third equation:

```
. contrast gender##fracture, equation(#3)
Contrasts of marginal linear predictions
Margins : asbalanced
                  df F P>F
y3
      gender 1 2.23 0.1502
    fracture 2 6.36 0.0069
gender#fracture 2 6.66 0.0058
  Denominator 21
```
Here we use the atequations option to compute Wald tests for each equation in the model. We also use the vsquish option to suppress the extra blank lines between terms.

. contrast gender##fracture, atequations vsquish Contrasts of marginal linear predictions Margins : asbalanced

![](_page_57_Picture_153.jpeg)

Because we are investigating the results from myreg, we can use the special  $\equiv$  eqns factor to test for a marginal effect on the means among the dependent variables:

![](_page_57_Picture_154.jpeg)

Here we test whether the main effects of gender differ among the dependent variables:

![](_page_57_Picture_155.jpeg)

Although it is not terribly interesting in this case, we can even calculate contrasts across equations:

![](_page_58_Picture_359.jpeg)

# <span id="page-58-1"></span>**Video example**

<span id="page-58-0"></span>[Introduction to contrasts in Stata: One-way](http://www.youtube.com/watch?v=XaeStjh6n-A) ANOVA

# **Stored results**

contrast stores the following in  $r()$ :

```
Scalars<br>r(df r)r(df_r) variance degrees of freedom<br>
r(k terms) mumber of terms in termlist
     r(k_terms) number of terms in termlist<br>r(level) confidence level of confiden
                                      confidence level of confidence intervals
Macros<br>r(\text{cmd})r(cmd) contrast<br>r(cmdline) command
     r(cmdline) command as typed<br>r(est_cmd) e(cmd) from origin
     r(\text{est\_cmd}) e(cmd) from original estimation results<br>r(\text{est\_cmdline}) e(cmdline) from original estimation results
     r(\text{est\_cmdline}) e(cmdline) from original estimation results r(\text{title})r(title) title in output<br>r(overall) overall or e
     r(overall) overall or empty<br>
r(emptycells) empspec from empty
     r(emptycells) empspec from emptycells()
     r(mcmethod) method from mcompare()<br>
r(mctitle) iiile for method from mcom
                                      title for method from mcompare()
     r(mcadjustall) adjustall or empty
     r(margin method) asbalanced or asobserved
Matrices
     r(b) contrast estimates
     r(V) variance–covariance matrix of the contrast estimates
     r(error) contrast estimability codes;
                                         0 means estimable,
                                         8 means not estimable
     r(L) matrix of contrasts applied to the model coefficients<br>r(table) matrix containing the contrasts with their standard example.
                                      matrix containing the contrasts with their standard errors,
                                      test statistics, p-values, and confidence intervals
     r(F) vector of F statistics; r(df_r) present r(chi2) vector of v^2 statistics; r(df_r) not pro
     r(chi2) vector of \chi^2 statistics; r(df_r) not present
     r(p) vector of p-values corresponding to r(F) or r(\text{chi2})<br>r(\text{df}) vector of degrees of freedom corresponding to r(p)r(df) vector of degrees of freedom corresponding to r(p)<br>r(df2) vector of denominator degrees of freedom correspon-
                                      vector of denominator degrees of freedom corresponding to r(F)
```
contrast with the post option stores the following in e():

![](_page_59_Picture_311.jpeg)

# <span id="page-59-0"></span>**Methods and formulas**

Methods and formulas are presented under the following headings:

[Marginal linear predictions](#page-59-1) [Contrast operators](#page-61-0) [Reference level contrasts](#page-61-1) [Adjacent contrasts](#page-62-0) [Grand mean contrasts](#page-62-1) [Helmert contrasts](#page-63-0) [Reverse Helmert contrasts](#page-63-1) [Orthogonal polynomial contrasts](#page-64-0) [Contrasts within interactions](#page-64-1) [Multiple comparisons](#page-65-12)

# <span id="page-59-1"></span>**Marginal linear predictions**

contrast treats intercept effects separately from slope effects. To illustrate, consider the following parameterization for a quadratic regression of y on  $x$  that also models the effects of two factor variables A and B, where the levels of A are indexed by  $i = 1, \ldots, k_a$  and the levels of B are indexed by  $j=1,\ldots,k_b.$ 

$$
E(y|A = i, B = j, x) = \eta_{0ij} + \eta_{1ij}x + \eta_{2ij}x^{2}
$$

$$
\eta_{0ij} = \eta_{0} + \alpha_{0i} + \beta_{0j} + (\alpha\beta)_{0ij}
$$

$$
\eta_{1ij} = \eta_{1} + \alpha_{1i} + \beta_{1j} + (\alpha\beta)_{1ij}
$$

$$
\eta_{2ij} = \eta_{2} + \alpha_{2i} + \beta_{2j} + (\alpha\beta)_{2ij}
$$

We have partitioned the coefficients into three groups of parameters:  $\eta_{0i}$  is a cell prediction for the intercept,  $\eta_{1ij}$  is a cell prediction for the slope on x, and  $\eta_{2ij}$  is a cell prediction for the slope on  $x^2$ . For the intercept parameters,  $\eta_0$  is the intercept,  $\alpha_{0i}$  represents a main effect for factor A at its ith level,  $\beta_{0i}$  represents a main effect for factor  $\overline{B}$  at its jth level, and  $(\alpha\beta)_{0ii}$  represents an effect for the interaction of A and B at the *ij*th level. The individual coefficients in  $\eta_{1ij}$  and  $\eta_{2ij}$  have similar interpretations, but the effects are on the slopes of x and  $x^2$ , respectively.

The marginal intercepts for  $A$  are given by

$$
\eta_{0i.} = \sum_{j=1}^{k_b} f_{ij} \eta_{0ij}
$$

where  $f_{ij}$  is a marginal relative frequency of the jth level of B and is controlled by the asobserved and emptycells(reweight) options according to

$$
f_{ij} = \begin{cases} 1/k_b, & \text{default} \\ w_{.j}/w_{..}, & \text{asobserved} \\ 1/(k_b - e_{i.}), & \text{empty cells (reweight)} \\ w_{ij}/w_{i.}, & \text{empty cells (reweight) and asobserved} \end{cases}
$$

Above,  $w_{ij}$  is the number of individuals with A at its *i*th level and B at its *j*th,

$$
w_{i.} = \sum_{j=1}^{k_b} w_{ij}
$$

$$
w_{.j} = \sum_{i=1}^{k_a} w_{ij}
$$

$$
w_{..} = \sum_{i=1}^{k_a} \sum_{j=1}^{k_b} w_{ij}
$$

and  $e_i$  is the number of empty cells where A is at its *i*th level. The marginal intercepts for B and marginal slopes on x and  $x^2$  are similarly defined.

Estimates for the cell intercepts and slopes are computed using the corresponding linear combination of the coefficients from the fitted model. For example, the estimated cell intercepts are computed using

$$
\widehat{\eta}_{0ij} = \widehat{\eta}_0 + \widehat{\alpha}_{0i} + \widehat{\beta}_{0j} + (\widehat{\alpha}\widehat{\beta})_{0ij}
$$

and the estimated marginal intercepts for A are computed as

$$
\widehat{\eta}_{0i.} = \sum_{j=1}^{k_b} f_{ij} \widehat{\eta}_{0ij}
$$

#### <span id="page-61-0"></span>**Contrast operators**

contrast performs Wald tests using linear combinations of marginal linear predictions. For example, the following linear combination can be used to test for a specific effect of factor A on the marginal intercepts.

![](_page_61_Picture_5.jpeg)

If the  $c_i$  elements sum to zero, the linear combination is called a contrast. If the factor A is represented by a variable named A, then we specify this contrast using the following syntax:

$$
\{A\;c_1\;c_2\;\ldots\;c_{k_a}\}\;
$$

Similarly, the following linear combination can be used to test for a specific interaction effect of factors  $A$  and  $B$  on the marginal slope of  $x$ .

$$
\sum_{i=1}^{k_a} \sum_{j=1}^{k_b} c_{ij} \eta_{1ij}
$$

If the factor  $B$  is represented by a variable named B, then we specify this contrast using the following syntax:

$$
{\bf \{A\#B} \hspace{0.1cm} c_{11} \hspace{0.1cm} c_{12} \hspace{0.1cm} \ldots \hspace{0.1cm} c_{1k_b} \hspace{0.1cm} c_{21} \hspace{0.1cm} \ldots \hspace{0.1cm} c_{k_a k_b}\}}
$$

contrast has variable operators for several commonly used contrasts. Each contrast operator specifies a matrix of linear combinations that yield the requested set of contrasts to be applied to the marginal linear predictions associated with the attached factor variable.

#### <span id="page-61-1"></span>**Reference level contrasts**

The r. operator compares each level with a reference level. Let  $\bf{R}$  be the corresponding contrast matrix for factor A, and then **R** is a  $(k_a - 1) \times k_a$  matrix with elements

$$
\mathbf{R}_{ij} = \begin{cases}\n-1, & \text{if } j \text{ is the reference level} \\
1, & \text{if } i = j \text{ and } j \text{ is less than the reference level} \\
1, & \text{if } i + 1 = j \text{ and } j \text{ is greater than the reference level} \\
0, & \text{otherwise}\n\end{cases}
$$

If  $k_a = 5$  and the reference level is the third level of A (specified as  $rb$ (#3).A), then

$$
\mathbf{R} = \begin{pmatrix} 1 & 0 & -1 & 0 & 0 \\ 0 & 1 & -1 & 0 & 0 \\ 0 & 0 & -1 & 1 & 0 \\ 0 & 0 & -1 & 0 & 1 \end{pmatrix}
$$

#### <span id="page-62-0"></span>**Adjacent contrasts**

The a. operator compares each level with the next level. Let A be the corresponding contrast matrix for factor A, and then **A** is a  $(k_a - 1) \times k_a$  matrix with elements

$$
\mathbf{A}_{ij} = \begin{cases} 1, & \text{if } i = j \\ -1, & \text{if } i + 1 = j \\ 0, & \text{otherwise} \end{cases}
$$

If  $k_a = 5$ , then

$$
\mathbf{A} = \begin{pmatrix} 1 & -1 & 0 & 0 & 0 \\ 0 & 1 & -1 & 0 & 0 \\ 0 & 0 & 1 & -1 & 0 \\ 0 & 0 & 0 & 1 & -1 \end{pmatrix}
$$

<span id="page-62-1"></span>The  $ar$ . operator compares each level with the previous level. If  $A$  is the contrast matrix for the a. operator, then  $-A$  is the corresponding contrast matrix for the ar. operator.

#### **Grand mean contrasts**

The g. operator compares each level with the mean of all the levels. Let  $G$  be the corresponding contrast matrix for factor A, and then G is a  $k_a \times k_a$  matrix with elements

$$
\mathbf{G}_{ij} = \begin{cases} 1 - 1/k_a, & \text{if } i = j \\ -1/k_a, & \text{if } i \neq j \end{cases}
$$

If  $k_a = 5$ , then

$$
\mathbf{G} = \begin{pmatrix} 4/5 & -1/5 & -1/5 & -1/5 & -1/5 \\ -1/5 & 4/5 & -1/5 & -1/5 & -1/5 \\ -1/5 & -1/5 & 4/5 & -1/5 & -1/5 \\ -1/5 & -1/5 & -1/5 & 4/5 & -1/5 \\ -1/5 & -1/5 & -1/5 & -1/5 & 4/5 \end{pmatrix}
$$

The gw. operator compares each level with the weighted mean of all the levels. The weights are taken from the observed weighted cell frequencies in the estimation sample of the fitted model. Let  $\mathbf{G}_w$  be the corresponding contrast matrix for factor A, and then  $\mathbf{G}_w$  is a  $k_a \times k_a$  matrix with elements

$$
\mathbf{G}_{ij} = \begin{cases} 1 - w_i/w, & \text{if } i = j \\ -w_j/w, & \text{if } i \neq j \end{cases}
$$

<span id="page-63-0"></span>where  $w_i$  is a marginal weight representing the number of individuals with A at its *i*th level and  $w_{\cdot} = \sum_i w_i.$ 

#### **Helmert contrasts**

The h. operator compares each level with the mean of the subsequent levels. Let H be the corresponding contrast matrix for factor A, and then H is a  $(k_a - 1) \times k_a$  matrix with elements

$$
\mathbf{H}_{ij} = \begin{cases} 1, & \text{if } i = j \\ -1/(k_a - i), & \text{if } i < j \\ 0, & \text{otherwise} \end{cases}
$$

If  $k_a = 5$ , then

$$
\mathbf{H} = \begin{pmatrix} 1 & -1/4 & -1/4 & -1/4 & -1/4 \\ 0 & 1 & -1/3 & -1/3 & -1/3 \\ 0 & 0 & 1 & -1/2 & -1/2 \\ 0 & 0 & 0 & 1 & -1 \end{pmatrix}
$$

The hw. operator compares each level with the weighted mean of the subsequent levels. Let  $\mathbf{H}_w$ be the corresponding contrast matrix for factor A, and then  $H_w$  is a  $(k_a - 1) \times k_a$  matrix with elements

$$
\mathbf{H}_{wij} = \begin{cases} 1, & \text{if } i = j \\ -w_j / \sum_{l=j}^{k_a} w_l, & \text{if } i < j \\ 0, & \text{otherwise} \end{cases}
$$

#### <span id="page-63-1"></span>**Reverse Helmert contrasts**

The j. operator compares each level with the mean of the previous levels. Let **J** be the corresponding contrast matrix for factor A, and then **J** is a  $(k_a - 1) \times k_a$  matrix with elements

$$
\mathbf{J}_{ij} = \begin{cases} 1, & \text{if } i+1=j \\ -1/i, & \text{if } j \leq i \\ 0, & \text{otherwise} \end{cases}
$$

If  $k_a = 5$ , then

$$
\mathbf{H} = \begin{pmatrix} -1 & 1 & 0 & 0 & 0 \\ -1/2 & -1/2 & 1 & 0 & 0 \\ -1/3 & -1/3 & -1/3 & 1 & 0 \\ -1/4 & -1/4 & -1/4 & -1/4 & 1 \end{pmatrix}
$$

The jw. operator compares each level with the weighted mean of the previous levels. Let  $J_w$  be the corresponding contrast matrix for factor A, and then  $J_w$  is a  $(k_a - 1) \times k_a$  matrix with elements

$$
\mathbf{J}_{wij} = \begin{cases} 1, & \text{if } i+1=j \\ -w_j/\sum_{l=1}^i w_l, & \text{if } i \leq j \\ 0, & \text{otherwise} \end{cases}
$$

#### <span id="page-64-0"></span>**Orthogonal polynomial contrasts**

The p. operator applies orthogonal polynomial contrasts using the level values of the attached factor variable. The q. operator applies orthogonal polynomial contrasts using the level indices of the attached factor variable. These two operators are equivalent when the level values of the attached factor are equally spaced. The pw. and qw. operators are weighted versions of p. and q., where the weights are taken from the observed weighted cell frequencies in the estimation sample of the fitted model. contrast uses the Christoffel–Darboux recurrence formula for computing orthogonal polynomial contrasts [\(Abramowitz and Stegun](#page-65-13) [1972\)](#page-65-13). The elements of the contrasts are normalized such that

$$
\mathbf{Q}'\mathbf{WQ} = \frac{1}{w}\mathbf{I}
$$

where W is a diagonal matrix of the marginal cell weights  $w_1, w_2, \ldots, w_k$  of the attached factor variable (all 1 for p. and q.), and w. is the sum of the weights (the number of levels  $k$  for p. and q.).

# <span id="page-64-1"></span>**Contrasts within interactions**

Contrast operators are allowed to be specified on factor variables participating in interactions. In such cases, contrast applies the proper matrix product of the contrast matrices to the cell margins of the interacted factor variables.

For example, consider the contrasts implied by specifying  $r.A#h.B.$  Let M be the matrix of estimated cell margins for the levels of  $A$  and  $B$ , where the rows of  $M$  are indexed by the levels of A and the columns are indexed by the levels of  $B$ . contrast puts the estimated cell margins in the following vector form:

$$
\mathbf{v} = \text{vec}(\mathbf{M}') = \left(\begin{array}{c} \mathbf{M}_{11} \\ \mathbf{M}_{12} \\ \vdots \\ \mathbf{M}_{1k_b} \\ \mathbf{M}_{21} \\ \mathbf{M}_{22} \\ \vdots \\ \mathbf{M}_{2k_b} \\ \mathbf{M}_{k_ak_b} \end{array}\right)
$$

The individual contrasts are then given by the elements of

 $(\mathbf{R} \otimes \mathbf{H})\mathbf{v}$ 

<span id="page-65-12"></span>where ⊗ denotes the Kronecker direct product.

#### **Multiple comparisons**

See  $[R]$  [pwcompare](http://www.stata.com/manuals14/rpwcompare.pdf#rpwcompare) for details on the methods and formulas used to adjust p-values and confidence intervals for multiple comparisons. The formulas for Bonferroni's method and Šidák's method are presented with  $m = k(k-1)/2$ , the number of pairwise comparisons for a factor term with k levels. For contrasts,  $m$  is instead the number of contrasts being performed on the factor term; often,  $m = k - 1$  for a term with *k* levels.

# <span id="page-65-0"></span>**References**

- <span id="page-65-13"></span>Abramowitz, M., and I. A. Stegun, ed. 1972. Handbook of Mathematical Functions with Formulas, Graphs, and Mathematical Tables. 10th ed. Washington, DC: National Bureau of Standards.
- <span id="page-65-10"></span>Chow, G. C. 1960. Tests of equality between sets of coefficients in two linear regressions. Econometrica 28: 591–605.
- <span id="page-65-2"></span>Coster, D. 2005. Contrasts. In Vol. 2 of Encyclopedia of Biostatistics, ed. P. Armitage and T. Colton, 1153–1157. Chichester, UK: Wiley.
- <span id="page-65-6"></span>Milliken, G. A., and D. E. Johnson. 2009. Analysis of Messy Data, Volume 1: Designed Experiments. 2nd ed. Boca Raton, FL: CRC Press.
- <span id="page-65-9"></span><span id="page-65-8"></span>Mitchell, M. N. 2012. [Interpreting and Visualizing Regression Models Using Stata](http://www.stata-press.com/books/interpreting-visualizing-regression-models/). College Station, TX: Stata Press.

. 2015. [Stata for the Behavioral Sciences](http://www.stata-press.com/books/stata-for-the-behavioral-sciences/). College Station, TX: Stata Press.

- <span id="page-65-7"></span>Rosenthal, R., R. L. Rosnow, and D. B. Rubin. 2000. Contrasts and Effect Sizes in Behavioral Research: A Correlational Approach. Cambridge: Cambridge University Press.
- <span id="page-65-3"></span>Searle, S. R. 1971. Linear Models. New York: Wiley.
- <span id="page-65-4"></span>. 1997. Linear Models for Unbalanced Data. New York: Wiley.
- <span id="page-65-5"></span>Winer, B. J., D. R. Brown, and K. M. Michels. 1991. Statistical Principles in Experimental Design. 3rd ed. New York: McGraw–Hill.
- <span id="page-65-11"></span><span id="page-65-1"></span>Woodard, D. E. 1931. Healing time of fractures of the jaw in relation to delay before reduction, infection, syphilis and blood calcium and phosphorus content. Journal of the American Dental Association 18: 419–442.

# **Also see**

- [R] [contrast postestimation](http://www.stata.com/manuals14/rcontrastpostestimation.pdf#rcontrastpostestimation) Postestimation tools for contrast
- [R] [lincom](http://www.stata.com/manuals14/rlincom.pdf#rlincom) Linear combinations of parameters
- [R] [margins](http://www.stata.com/manuals14/rmargins.pdf#rmargins) Marginal means, predictive margins, and marginal effects
- [R] [margins, contrast](http://www.stata.com/manuals14/rmarginscontrast.pdf#rmargins,contrast) Contrasts of margins
- [R] **[pwcompare](http://www.stata.com/manuals14/rpwcompare.pdf#rpwcompare)** Pairwise comparisons
- [R] [test](http://www.stata.com/manuals14/rtest.pdf#rtest) Test linear hypotheses after estimation
- [U[\] 20 Estimation and postestimation commands](http://www.stata.com/manuals14/u20.pdf#u20Estimationandpostestimationcommands)